#### **INDUSTRIE ELEKTRIK**

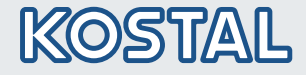

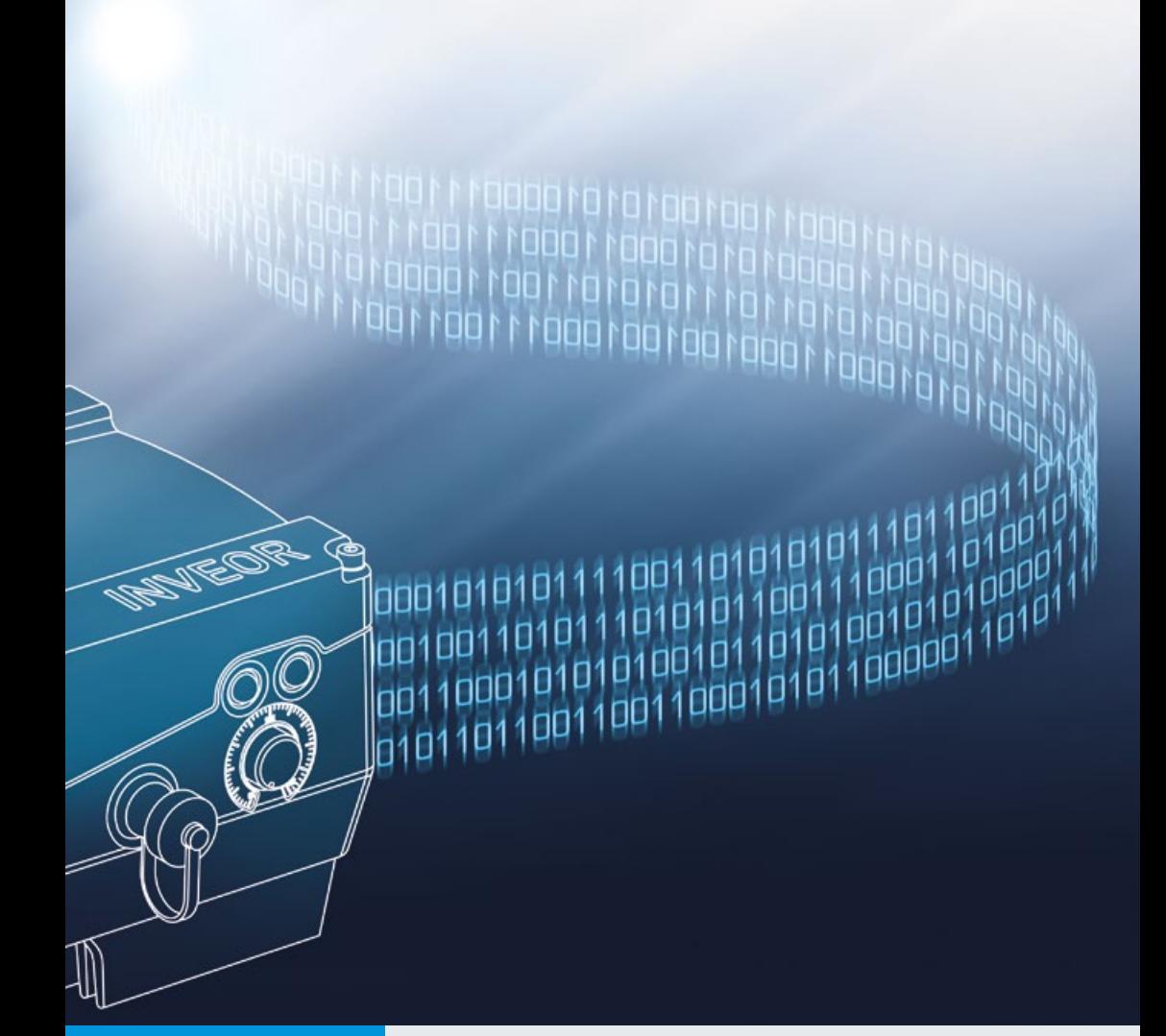

# Intelligent<br>verbinden.

# Betriebsanleitung

Feldbus Sercos III

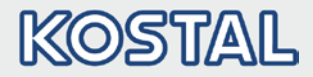

### Impressum

KOSTAL Industrie Elektrik GmbH An der Bellmerei 10 58513 Lüdenscheid **Deutschland** Tel. +49 (0)2351 16-0 Fax + 49 (0)2351 16-2400 [info-industrie@kostal.com](mailto:info-industrie@kostal.com)

### Haftungsausschluss

Die wiedergegebenen Gebrauchsnamen, Handelsnamen bzw. Warenbezeichnungen und sonstige Bezeichnungen können auch ohne besondere Kennzeichnung (z. B. als Marken) gesetzlich geschützt sein. KOSTAL übernimmt keinerlei Haftung oder Gewährleistung für deren freie Verwendbarkeit.

Bei der Zusammenstellung von Abbildung und Texten wurde mit größter Sorgfalt vorgegangen. Trotzdem können Fehler nicht ausgeschlossen werden. Die Zusammenstellung erfolgt ohne Gewähr.

### Allgemeine Gleichbehandlung

KOSTAL ist sich der Bedeutung der Sprache in Bezug auf die Gleichberechtigung von Frauen und Männern bewusst und stets bemüht, dem Rechnung zu tragen. Dennoch musste aus Gründen der besseren Lesbarkeit auf die durchgängige Umsetzung differenzierender Formulierungen verzichtet werden.

### © 2015 KOSTAL Industrie Elektrik GmbH

Alle Rechte, einschließlich der fotomechanischen Wiedergabe und der Speicherung in elektronischen Medien, bleiben KOSTAL vorbehalten. Eine gewerbliche Nutzung oder Weitergabe der in diesem Produkt verwendeten Texte, gezeigten Modelle, Zeichnungen und Fotos ist nicht zulässig. Die Anleitung darf ohne vorherige schriftliche Zustimmung weder teilweise noch ganz reproduziert, gespeichert oder in irgendeiner Form oder mittels irgendeines Mediums übertragen, wiedergegeben oder übersetzt werden.

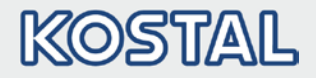

# **Inhaltsverzeichnis**

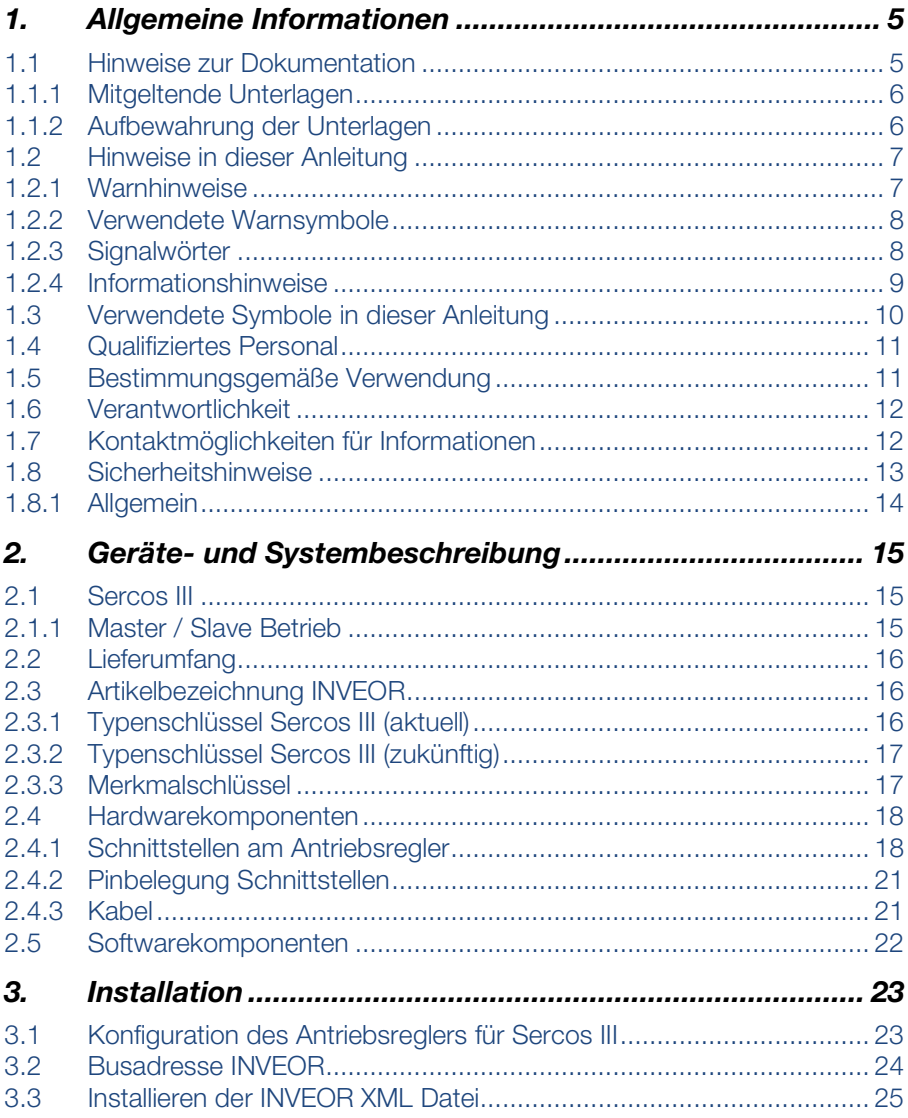

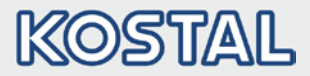

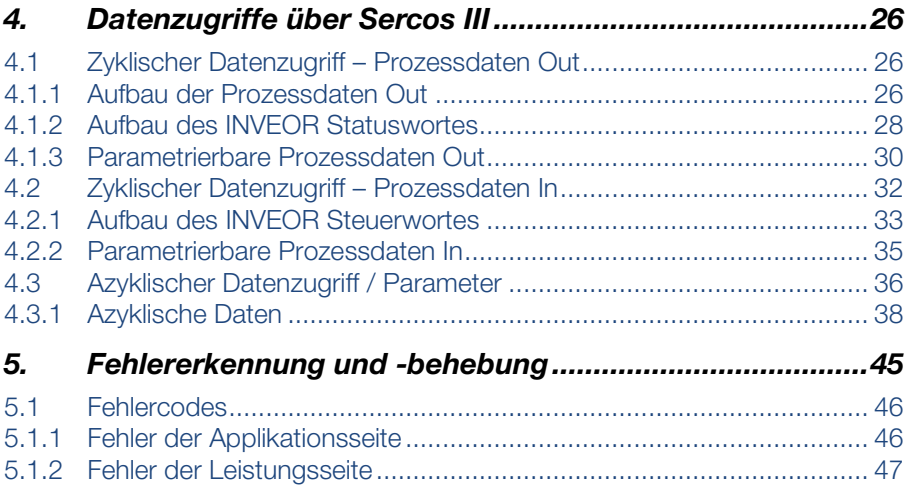

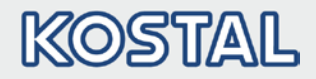

# <span id="page-4-0"></span>1. Allgemeine Informationen

Danke, dass Sie sich für einen Antriebsregler INVEOR mit Sercos III von der Firma KOSTAL Industrie Elektrik GmbH entschieden haben! Unsere Antriebsregler-Plattform INVEOR ist so konzipiert, dass sie universell für alle gängigen Motorenarten und Bussysteme einsetzbar ist.

Wenn Sie technische Fragen haben, rufen Sie einfach unsere zentrale Service-Hotline an:

Tel.: +49 (0)2331 80 40-848 Montag bis Freitag: 7.00 bis 17.00 Uhr (UTC/GMT +1) Fax: +49 (0)2331 80 40-602 Email: [INVEOR-service@kostal.com](mailto:INVEOR-service@kostal.com) Internet-Adresse [www.kostal-industrie-elektrik.com](http://www.kostal-industrie-elektrik.com/)

# <span id="page-4-1"></span>1.1 Hinweise zur Dokumentation

Diese Dokumentation ist eine ergänzende Betriebsanleitung zum INVEOR Antriebsregler mit dem Bussystem Sercos III. Sie enthält alle wichtigen Informationen, die zur Installation und Bedienung des Bussystems benötigt werden.

Lesen Sie bitte die Betriebsanleitung zum Antriebsregler und die Betriebsanleitung zum Bussystem sorgfältig durch. Sie enthalten wichtige Informationen für die Bedienung des INVEOR mit Feldbus.

Für Schäden, die durch Nichtbeachtung dieser Anleitungen entstehen, übernehmen wir keine Haftung.

Diese Anleitung ist Teil des Produktes und gilt ausschließlich für den INVEOR mit Sercos III der Firma KOSTAL Industrie Elektrik GmbH.

Geben Sie diese Anleitung an den Anlagenbetreiber weiter, damit die Anleitung bei Bedarf zur Verfügung steht.

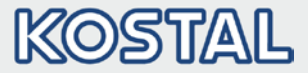

### <span id="page-5-0"></span>1.1.1 Mitgeltende Unterlagen

Mitgeltende Unterlagen sind alle Anleitungen, die die Anwendung des Antriebsreglers beschreiben sowie ggf. weitere Anleitungen aller verwendeten Zubehörteile. Download der 3D-Dateien (.stp) für INVEOR und Adapterplatten unter [www.kostal-industrie-elektrik.com](http://www.kostal-industrie-elektrik.com/).

Zur Parametrierung des Antriebsreglers steht die Parameterbeschreibung zum Download bereit (www.kostal-industrie-elektrik.com). Im Download finden Sie alle zur ordnungsgemäßen Parametrierung notwendigen Informationen.

### <span id="page-5-1"></span>1.1.2 Aufbewahrung der Unterlagen

Bewahren Sie diese Betriebsanleitung sowie alle mitgeltenden Unterlagen sorgfältig auf, damit sie bei Bedarf zur Verfügung stehen.

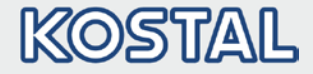

# <span id="page-6-0"></span>1.2 Hinweise in dieser Anleitung

### <span id="page-6-1"></span>1.2.1 Warnhinweise

Die Warnhinweise weisen auf Gefahren für Leib und Leben hin. Es können schwere Personenschäden auftreten, die bis zum Tode führen können.

Jeder Warnhinweis besteht aus folgenden Elementen:

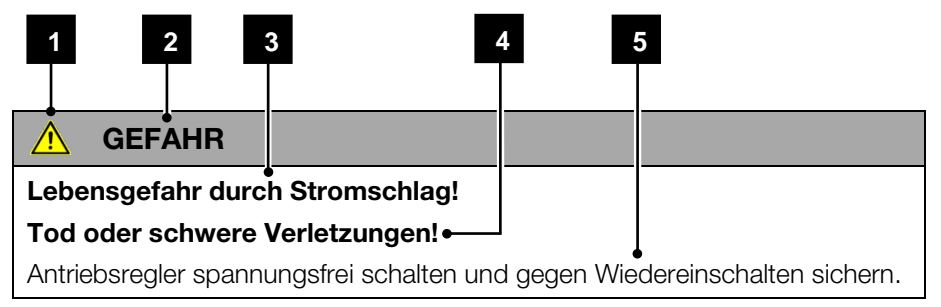

### Abb.: 1 Aufbau der Warnhinweise

Warnsymbol

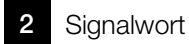

- 3 Art der Gefahr und ihre Quelle
- Mögliche Folge(n) der Missachtung
- 5 Abhilfe

### Allgemeine Informationen

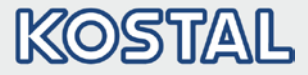

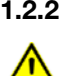

### <span id="page-7-0"></span>1.2.2 Verwendete Warnsymbole

Gefahr

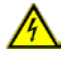

Gefahr durch Stromschlag und elektrische Entladung

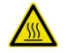

Gefahr durch Verbrennungen

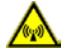

Gefahr durch elektromagnetische Felder

### <span id="page-7-1"></span>1.2.3 Signalwörter

Signalwörter kennzeichnen die Schwere der Gefahr.

### GEFAHR

Bezeichnet eine unmittelbare Gefährdung mit einem hohen Risikograd, die, wenn sie nicht vermieden wird, den Tod oder eine schwere Verletzung zur Folge hat.

### WARNUNG

Bezeichnet eine Gefährdung mit einem mittleren Risikograd, die, wenn sie nicht vermieden wird, den Tod oder eine schwere Verletzung zur Folge hat.

### VORSICHT

Bezeichnet eine Gefährdung mit einem niedrigen Risikograd, die, wenn sie nicht vermieden wird, eine geringfügige oder mäßige Verletzung oder Sachschäden zur Folge haben könnte.

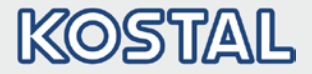

### <span id="page-8-0"></span>1.2.4 Informationshinweise

Informationshinweise enthalten wichtige Anweisungen für die Installation und für den einwandfreien Betrieb des Antriebsreglers. Diese sollten unbedingt beachtet werden. Die Informationshinweise weisen zudem darauf hin, dass bei Nichtbeachtung Sach- oder finanzielle Schäden entstehen können.

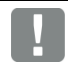

### WICHTIGE INFORMATION

Die Montage, die Bedienung, die Wartung und Installation des Antriebsreglers darf nur von ausgebildetem und qualifiziertem Fachpersonal erfolgen.

Abb.: 2 Beispiel für einen Informationshinweis

### Symbole innerhalb der Informationshinweise

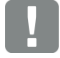

Wichtige Information

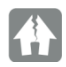

Sachschäden möglich

### Weitere Hinweise

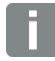

INFORMATION

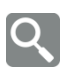

Vergrößerte Darstellung

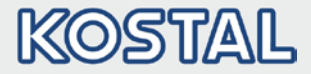

# <span id="page-9-0"></span>1.3 Verwendete Symbole in dieser Anleitung

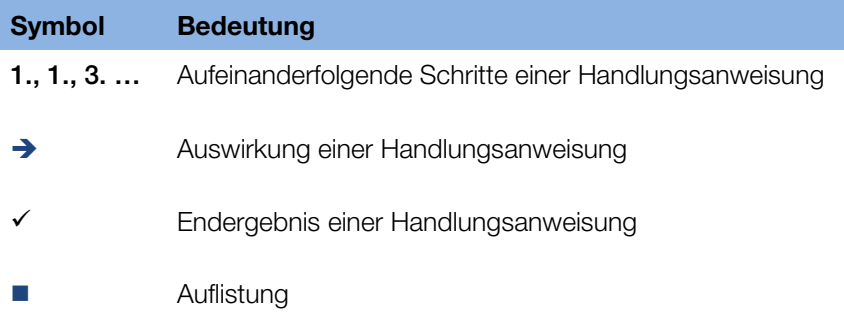

Abb.: 3 Verwendete Symbole und Icons

### Verwendete Abkürzungen

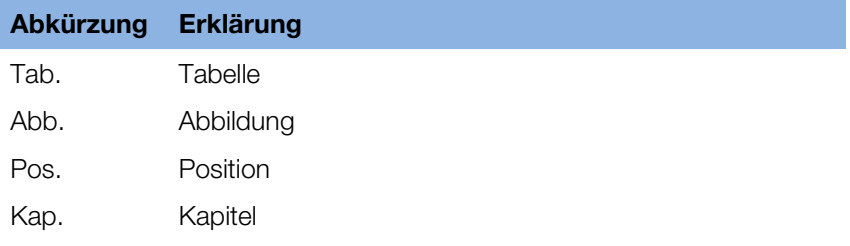

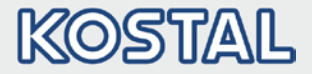

# <span id="page-10-0"></span>1.4 Qualifiziertes Personal

Qualifiziertes Personal im Sinne dieser Betriebsanleitung sind Elektrofachkräfte, die mit der Installation, Montage, Inbetriebnahme und Bedienung des Antriebsreglers sowie den damit verbundenen Gefahren vertraut sind. Darüber hinaus verfügen sie durch ihre fachliche Ausbildung über Kenntnisse der einschlägigen Normen und Bestimmungen.

# <span id="page-10-1"></span>1.5 Bestimmungsgemäße Verwendung

Beim Einbau in Maschinen ist die Inbetriebnahme der Antriebsregler (d. h. die Aufnahme des bestimmungsgemäßen Betriebes) solange untersagt, bis festgestellt wurde, dass die Maschine den Bestimmungen der EG-Richtlinie 2006/42/EG (Maschinenrichtlinie) entspricht; DIN EN 60204-1; VDE 0113- 1:2007-06 ist zu beachten.

Die Inbetriebnahme (d. h. die Aufnahme des bestimmungsgemäßen Betriebes) ist nur bei Einhaltung der EMV-Richtlinie (2004/108/EG) erlaubt.

Die harmonisierten Normen der Reihe DIN EN 50178; VDE 0160:1998-04 in Verbindung mit DIN EN 60439-1; VDE 0660-500:2005-01 sind für diesen Antriebsregler anzuwenden.

Der vorliegende Antriebsregler ist nicht zum Betrieb in explosionsgefährdeten Bereichen zugelassen!

Reparaturen dürfen nur durch autorisierte Reparaturstellen vorgenommen werden. Eigenmächtige, unbefugte Eingriffe können zu Tod,

Körperverletzungen und Sachschäden führen. Die Gewährleistung durch KOSTAL erlischt in diesem Fall.

Äußere mechanische Belastungen, wie z. B. das Treten auf das Gehäuse, sind nicht erlaubt!

# WICHTIGE INFORMATION

Der Einsatz von Antriebsreglern in nicht ortsfesten Ausrüstungen gilt als außergewöhnliche Umweltbedingung und ist nur nach den jeweils vor Ort gültigen Normen und Richtlinien zulässig.

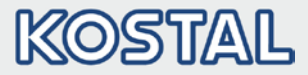

# <span id="page-11-0"></span>1.6 Verantwortlichkeit

Elektronische Geräte sind grundsätzlich nicht ausfallsicher. Der Errichter und/oder Betreiber der Maschine bzw. Anlage ist dafür verantwortlich, dass bei Ausfall des Gerätes der Antrieb in einen sicheren Zustand geführt wird.

In der DIN EN 60204-1; VDE 0113-1:2007-06 "Sicherheit von Maschinen" werden im Kapitel "Elektrische Ausrüstung von Maschinen" Sicherheitsanforderungen an elektrische Steuerungen aufgezeigt. Diese dienen der Sicherheit von Personen und Maschinen sowie der Erhaltung der Funktionsfähigkeit der Maschine oder Anlage und sind zu beachten.

Die Funktion einer Not-Aus-Einrichtung muss nicht unbedingt zum Abschalten der Spannungsversorgung des Antriebs führen. Zum Abwenden von Gefahren kann es sinnvoll sein, einzelne Antriebe weiter in Betrieb zu halten oder bestimmte Sicherheitsabläufe einzuleiten. Die Ausführung der Not-Aus-Maßnahme wird durch eine Risikobetrachtung der Maschine oder Anlage einschließlich der elektrischen Ausrüstung beurteilt und nach DIN EN 13849 "Sicherheit von Maschinen-Sicherheitsbezogene Teile von Steuerungen" mit Auswahl der Schaltungskategorie bestimmt.

# <span id="page-11-1"></span>1.7 Kontaktmöglichkeiten für Informationen

Weitere Informationen sind erhältlich unter:

### *Zentrale Service-Hotline*

Tel: +49 2331 8040-848 Montag bis Freitag: 7.00 bis 17.00 Uhr (UTC/GMT +1) Fax: +49 2331 8040-602

Email: [INVEOR-service@kostal.com](mailto:INVEOR-service@kostal.com)

### *Internet-Adresse*

Kunden können unter der folgenden Adresse auf technische und allgemeine Informationen zugreifen:

[www.kostal-industrie-elektrik.com](http://www.kostal-industrie-elektrik.com/)

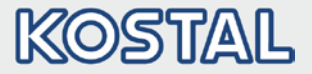

# <span id="page-12-0"></span>1.8 Sicherheitshinweise

Folgende Warnungen, Vorsichtsmaßnahmen und Hinweise dienen zu Ihrer Sicherheit und dazu, Beschädigung des Antriebsreglers oder der mit ihm verbundenen Komponenten zu vermeiden. In diesem Kapitel sind Warnungen und Hinweise zusammengestellt, die für den Umgang mit den Antriebsreglern allgemein gültig sind. Sie sind unterteilt in Allgemeines, Transport & Lagerung und Demontage & Entsorgung.

Spezifische Warnungen und Hinweise, die für bestimmte Tätigkeiten gelten, befinden sich am Anfang der jeweiligen Kapitel, und werden innerhalb dieser Kapitel an kritischen Punkten wiederholt oder ergänzt.

Bitte lesen Sie diese Informationen sorgfältig, da sie für Ihre persönliche Sicherheit bestimmt sind und auch eine längere Lebensdauer des Antriebsreglers und der daran angeschlossenen Geräte unterstützen.

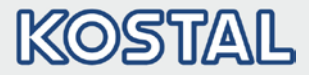

### <span id="page-13-0"></span>1.8.1 Allgemein

WICHTIGE INFORMATION

Lesen Sie diese Betriebsanleitung sowie die am Antriebsregler angebrachten Warnschilder vor der Installation und Inbetriebnahme sorgfältig durch. Achten Sie darauf, dass alle am Antriebsregler angebrachten Warnschilder in leserlichem Zustand sind; ggf. ersetzen Sie fehlende oder beschädigte Warnschilder.

Sie enthält wichtige Informationen zur Installation und zum Betrieb des Antriebsreglers. Beachten Sie insbesondere die Hinweise im Kapitel "Wichtige Informationen". Für Schäden, die durch Nichtbeachtung dieser Betriebsanleitung entstehen, haftet die KOSTAL Industrie Elektrik GmbH nicht.

Diese Betriebsanleitung ist Teil des Produktes. Sie gilt ausschließlich für den Antriebsregler der Firma KOSTAL Industrie Elektrik GmbH. Bewahren Sie die Betriebsanleitung, für alle Benutzer gut zugänglich, in der Nähe des Antriebsreglers auf.

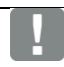

### WICHTIGE INFORMATION

Der Betrieb des Antriebsreglers ist nur gefahrlos möglich, wenn die geforderten Umgebungsbedingungen, die Sie in der Betriebsanleitung in Kapitel "Geeignete Umgebungsbedingungen" nachschlagen können, erfüllt sind.

#### **GFFAHR** ΛN

### Lebensgefahr durch Stromschlag!

### Tod oder schwere Verletzungen!

Antriebsregler spannungsfrei schalten und gegen Wiedereinschalten sichern.

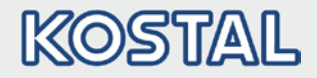

# <span id="page-14-0"></span>2. Geräte- und Systembeschreibung

In diesem Kapitel finden Sie Informationen zum Lieferumfang des Antriebsreglers sowie die Funktionsbeschreibung.

# <span id="page-14-1"></span>2.1 Sercos III

Das Bussystem Sercos III gehört zu der Familie der Feldbusse. In der Regel wird das Netzwerk in linearer Struktur aufgebaut. Die maximale Datenübertragungsrate auf einem Sercos III Bus kann bis zu 100 Mbit/s betragen. Der Anschluss der Feldbusleitung erfolgt ausschließlich über die beiden frontseitig angebrachten M12 Anschlussbuchsen. Dabei ist zu beachten, dass die ankommende Busleitung an die Buchse "In" und die abgehende Leitung an die Buchse "Out" angeschlossen werden. Handelt es sich um den letzten Teilnehmer, ist die Buchse "Out" frei zu lassen – ein Abschlusswiderstand ist nicht erforderlich.

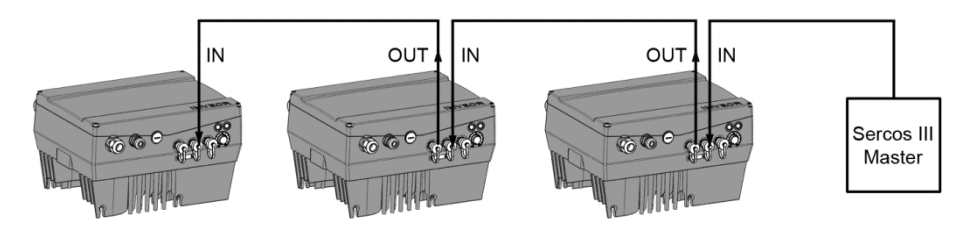

### <span id="page-14-2"></span>2.1.1 Master / Slave Betrieb

Der INVEOR ist nur als Sercos III-Slave zu betreiben.

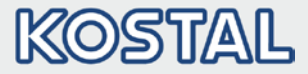

# <span id="page-15-0"></span>2.2 Lieferumfang

Der Lieferumfang ist in der INVEOR Basis Dokumentation beschrieben. Die Sercos III Schnittstellenkarte (Interface) ist Bestandteil des INVEOR.

# <span id="page-15-1"></span>2.3 Artikelbezeichnung INVEOR

<span id="page-15-2"></span>2.3.1 Typenschlüssel Sercos III (aktuell)

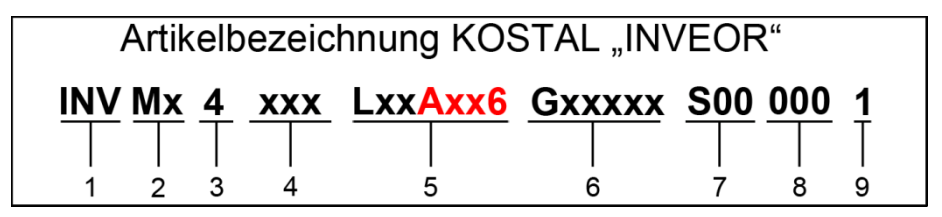

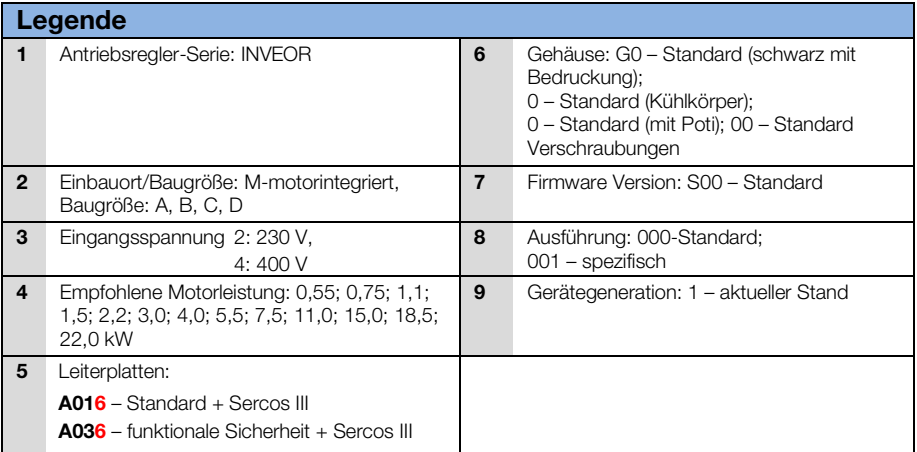

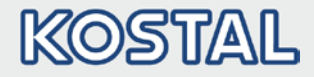

### Fortsetzung

### <span id="page-16-0"></span>2.3.2 Typenschlüssel Sercos III (zukünftig)

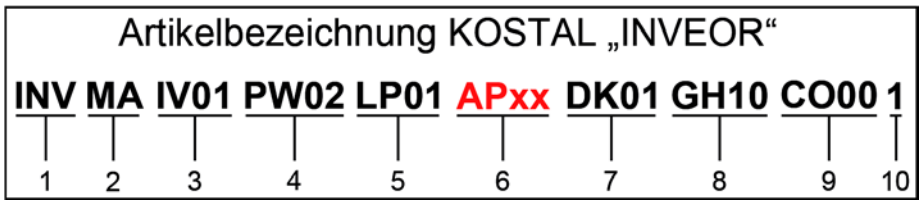

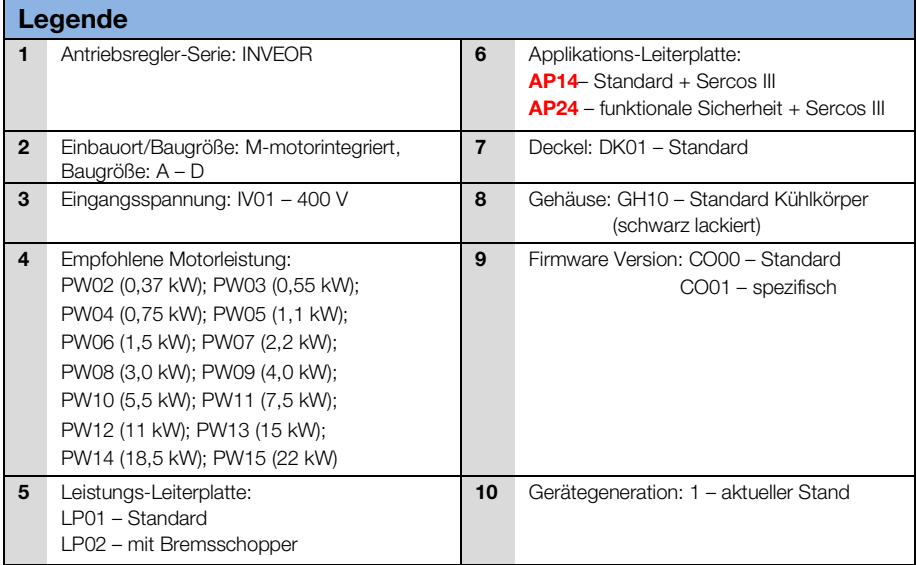

### <span id="page-16-1"></span>2.3.3 Merkmalschlüssel

AP14 – Standard + Sercos III AP24 – funktionale Sicherheit + Sercos III

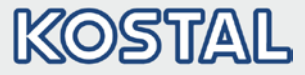

# <span id="page-17-0"></span>2.4 Hardwarekomponenten

### <span id="page-17-1"></span>2.4.1 Schnittstellen am Antriebsregler

Am INVEOR mit Sercos III Schnittstellenkarte sind folgende Anschlüsse vorhanden.

### Baugröße A:

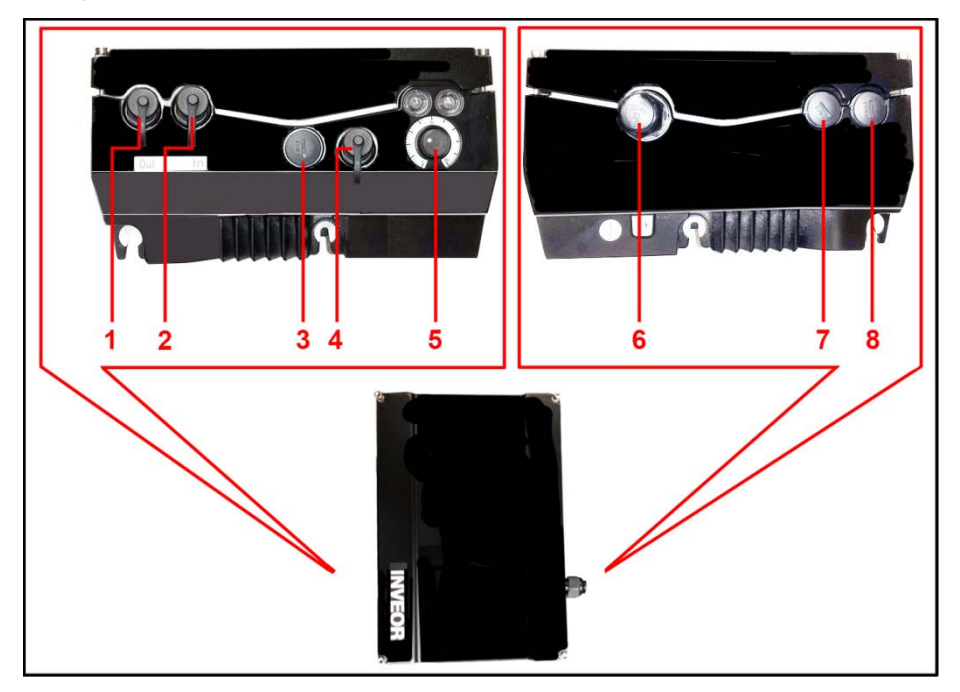

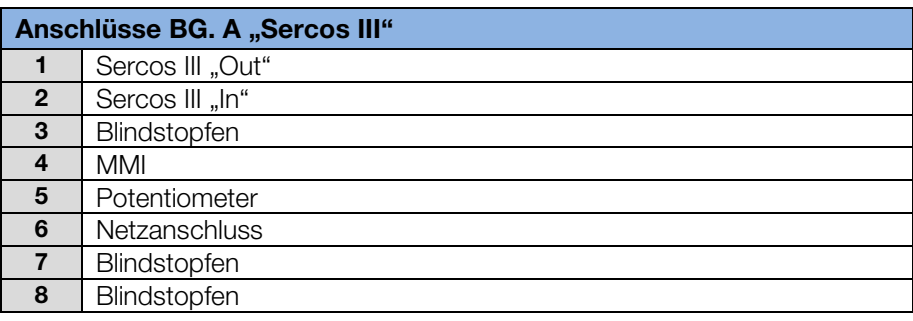

### Geräte- und Systembeschreibung

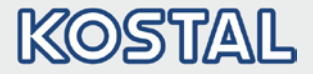

Fortsetzung

Baugröße B – C

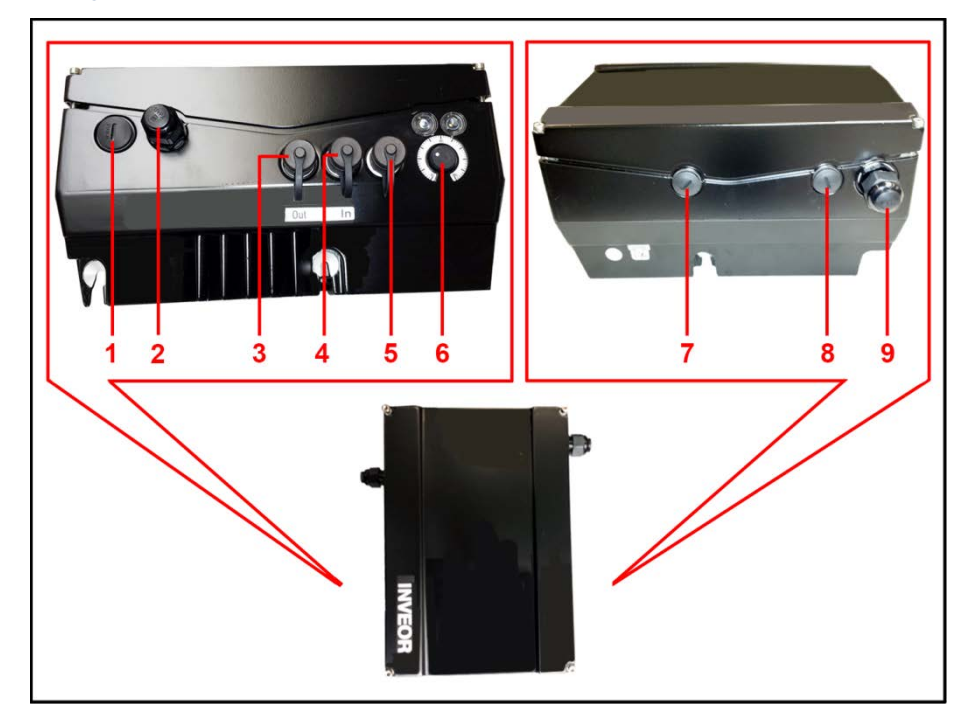

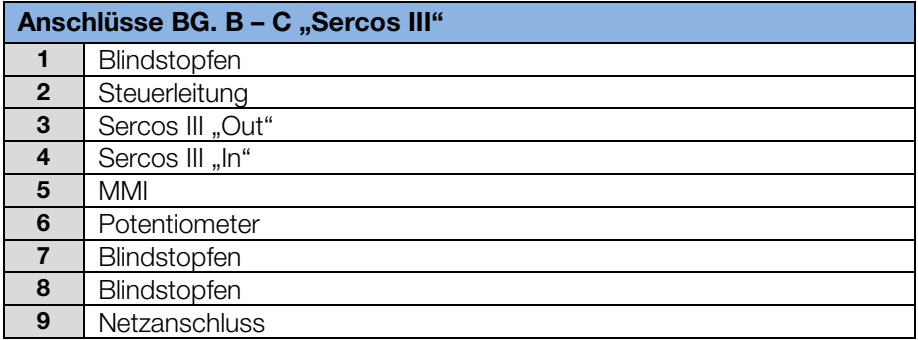

### Geräte- und Systembeschreibung

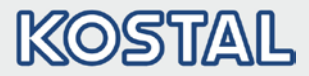

### Fortsetzung

### Baugröße D:

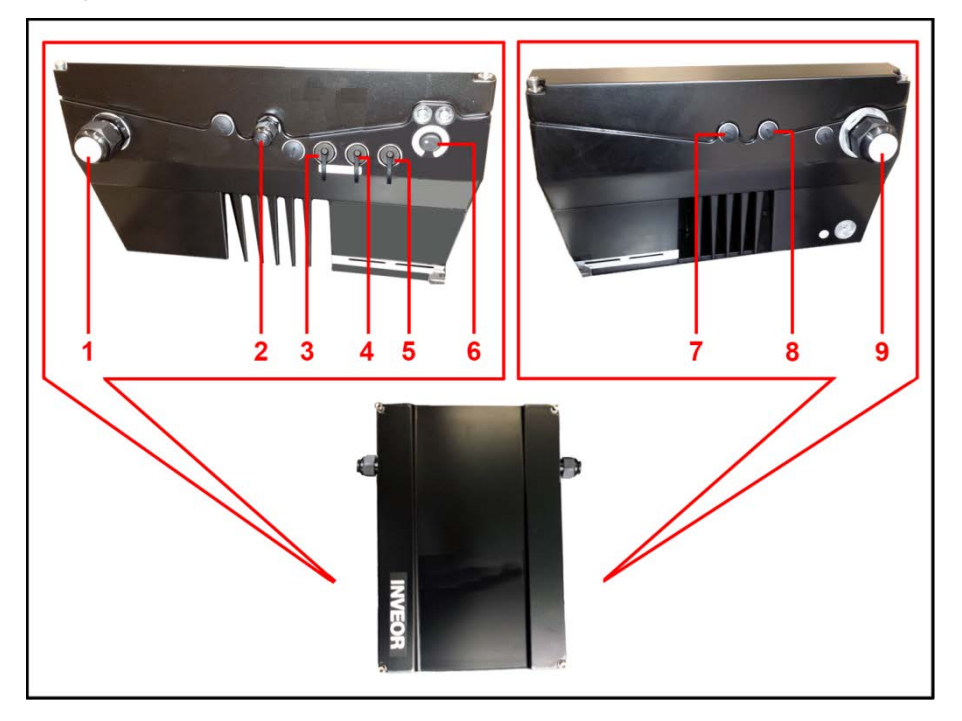

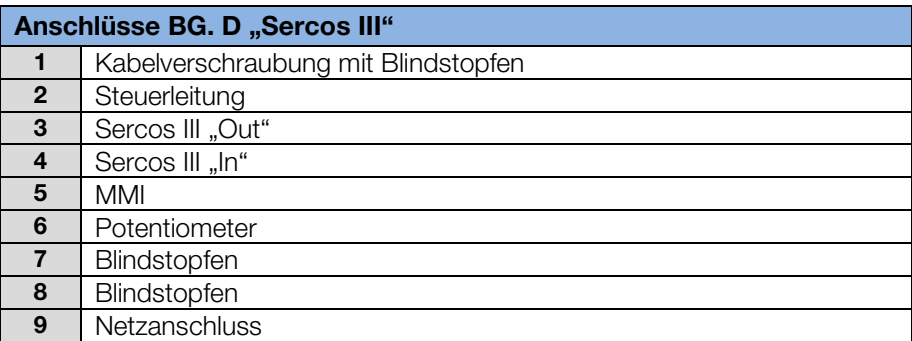

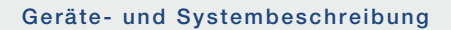

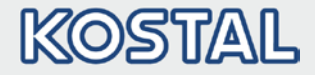

### <span id="page-20-0"></span>2.4.2 Pinbelegung Schnittstellen

Pin Belegung Geräteseite der M12 Buchse Sercos III:

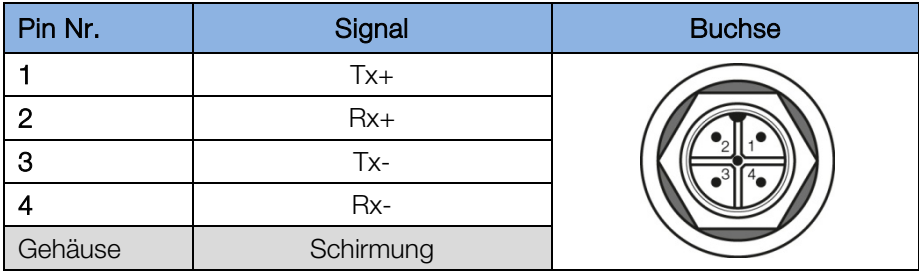

Abb. 1: Rundsteckverbinder, 4-pol., M12, D-kodiert für Feldbus Sercos III

### <span id="page-20-1"></span>2.4.3 Kabel

Folgende Punkte bei der Verkabelung sind zu beachten:

- Bus- und Leistungskabel möglichst weit entfernt voneinander verlegen (min. 30 cm),
- Bei evtl. auftretenden Leitungskreuzungen sollte nach Möglichkeit ein Winkel von 90° eingehalten werden.

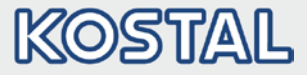

# <span id="page-21-0"></span>2.5 Softwarekomponenten

Der INVEOR Antriebsregler kann neben dem INVEORpc Tool und dem MMI (siehe Betriebsanleitung) auch über den Sercos III Master parametriert werden.

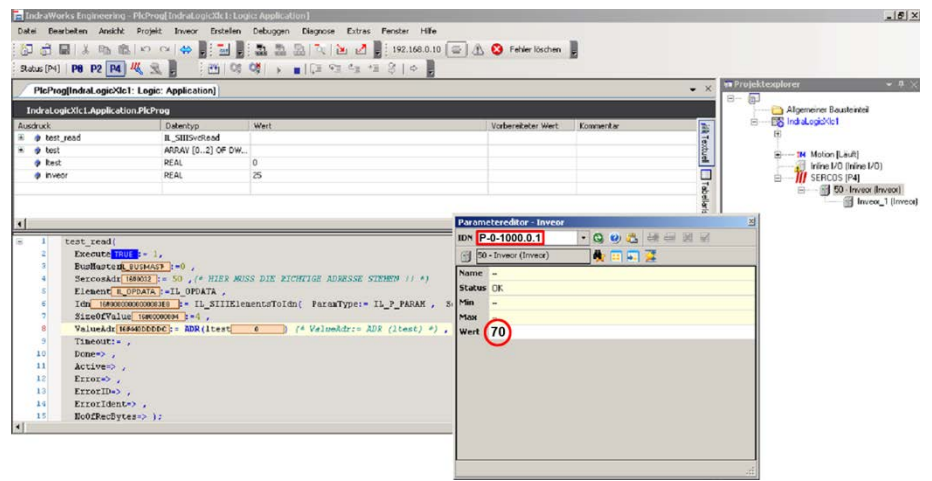

Abb.: 4 Bosch-Rexroth-Master

Das obere Bild stellt das Umsetzen des Parameters 1(1.021, Maximalfrequenz) [IDN: P-0-1000.0.1] mit dem Wert 70 Hz dar.

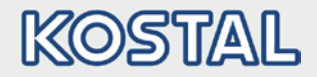

# <span id="page-22-0"></span>3. Installation

# <span id="page-22-1"></span>3.1 Konfiguration des Antriebsreglers für Sercos III

Damit der Antriebsregler über den Feldbus gesteuert werden kann, müssen die folgenden Basisparameter mit Hilfe des INVEORpc Tools, MMI oder Sercos III Master gesetzt werden:

- Parameter 1.130 (Sollwertquelle) auf Feldbus "9" setzen
- Parameter 1.131 (SW-Freigabe) auf Feldbus "6" setzen

Der Benutzer muss den jeweils für ihn passenden Parametersatz selber wählen.

Die Parameter 6.067 (IP-Nummer), 6.068 (Netzmaske) und 6.069 (Gateway) müssen entsprechend der Netzumgebung gesetzt werden.

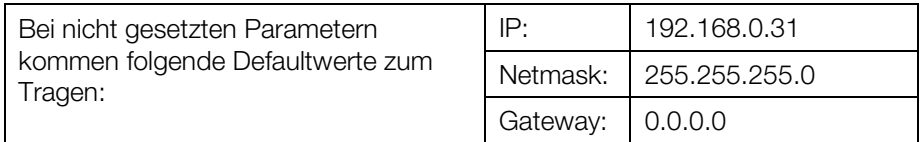

#### Installation

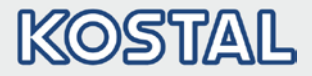

# <span id="page-23-0"></span>3.2 Busadresse INVEOR

#### $\bigwedge$ **GEFAHR**

# Lebensgefahr durch Stromschlag!

### Tod oder schwere Verletzungen!

Antriebsregler spannungsfrei schalten und gegen Wiedereinschalten sichern.

Geräte Ids von 1 – 255 können über die Drehschalter\* oder den Parameter 6.060 Feldbussadresse eingestellt werden. Steht beides auf "0" ist die Defaultadresse 50.

Bei Ids > 255 müssen die Drehschalter auf "0" stehen. Die Einstellung ist nur über den Parameter vorzunehmen.

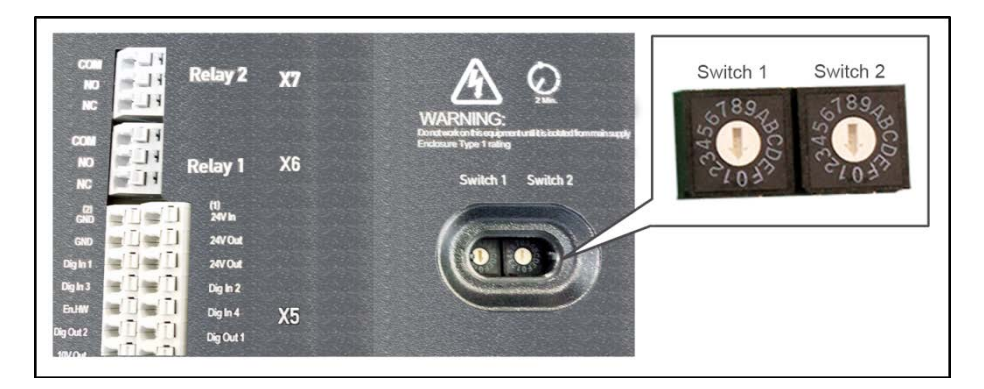

Fortsetzung auf der Folgeseite

\* nicht bei STO Varianten

### Installation

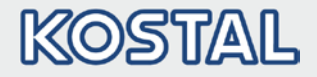

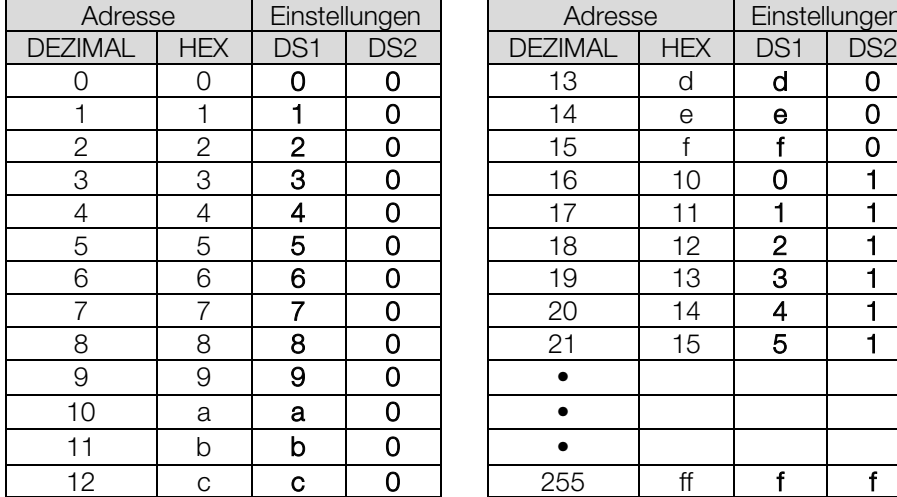

### Fortsetzung

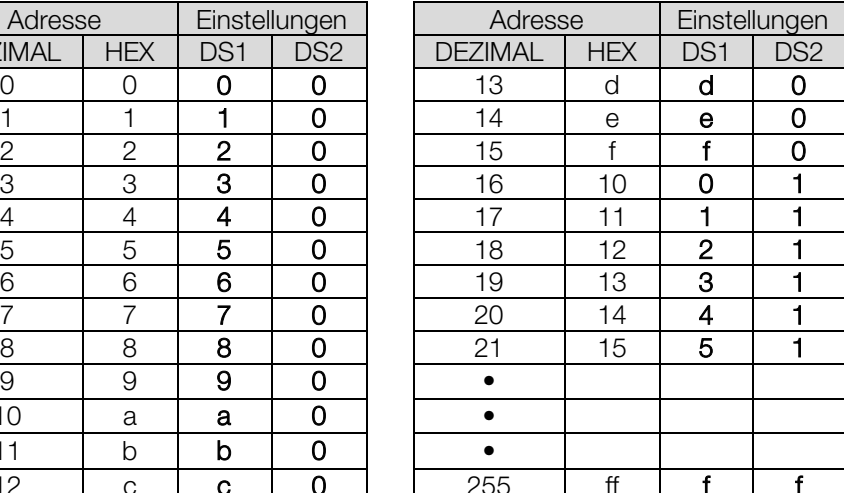

# <span id="page-24-0"></span>3.3 Installieren der INVEOR XML Datei

Für die Nutzung des Antriebsreglers INVEOR mit Sercos III ist eine "Gerätespezifische Informationsdatei" im XML Format erforderlich.

Laden Sie sich die ZIP Datei "Feldbus Sercos III für INVEOR" von unserer Internetseite im Downloadbereich unter folgendem Link herunter:

### [www.kostal-industrie-elektrik.com](http://www.kostal-industrie-elektrik.com/)

Binden Sie die XML Datei, gemäß den Anforderungen des von Ihnen verwendeten Sercos III – Masters, ein.

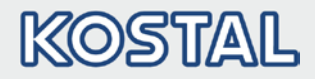

# <span id="page-25-0"></span>4. Datenzugriffe über Sercos III

Die Datenzugriffe über Sercos III können zyklisch sowie azyklisch (siehe Kapitel 4.3) erfolgen.

Zyklische Daten bezeichnet man als Prozessabbild. Dieses setzt sich zusammen aus Daten, die vom Sercos III Master zum Antriebsregler und vom Antriebsregler zum Sercos III Master gesendet werden.

Die zyklischen Daten, die vom Sercos III Master zum Antriebsregler gesendet werden, bezeichnet man als "Prozessdaten In".

Die zyklischen Daten, die vom Antriebsregler zum Sercos III Master gesendet werden, bezeichnet man als "Prozessdaten Out".

# <span id="page-25-1"></span>4.1 Zyklischer Datenzugriff – Prozessdaten Out

# <span id="page-25-2"></span>4.1.1 Aufbau der Prozessdaten Out

Die nachfolgend genannten Prozessdaten werden vom Antriebsregler zum Sercos III Master gesendet. Dabei setzen sich die Daten aus 10 Prozessgrößen zusammen.

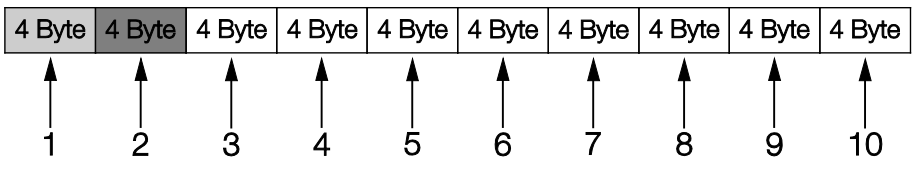

Die ersten beiden Prozessgrößen (Statuswort und Ist-Frequenz) sind nicht parametrierbar und werden immer gesendet. Die restlichen 8 Prozessgrößen können über die Parameter 6.080 bis 6.087 konfiguriert werden. Die auswählbaren "Prozessdaten Out" finden Sie dazu im Kapitel [4.1.4](#page-29-0) "Prozessdaten Out". Zur Parametrierung verwenden Sie die Applikation "INVEORpc", "MMI" oder Sercos III Master.

<span id="page-26-0"></span>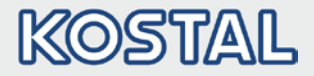

### Fortsetzung

Der werksseitige Aufbau der "Prozessdaten Out" ist in der folgenden Tabelle dargestellt. Der Aufbau ist Bestandteil der Standard XML Datei.

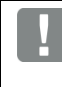

### WICHTIGE INFORMATION

Änderungen an der "Gerätespezifischen Informationsdatei (XML Datei)" können zu Problemen bei der Kommunikation führen.

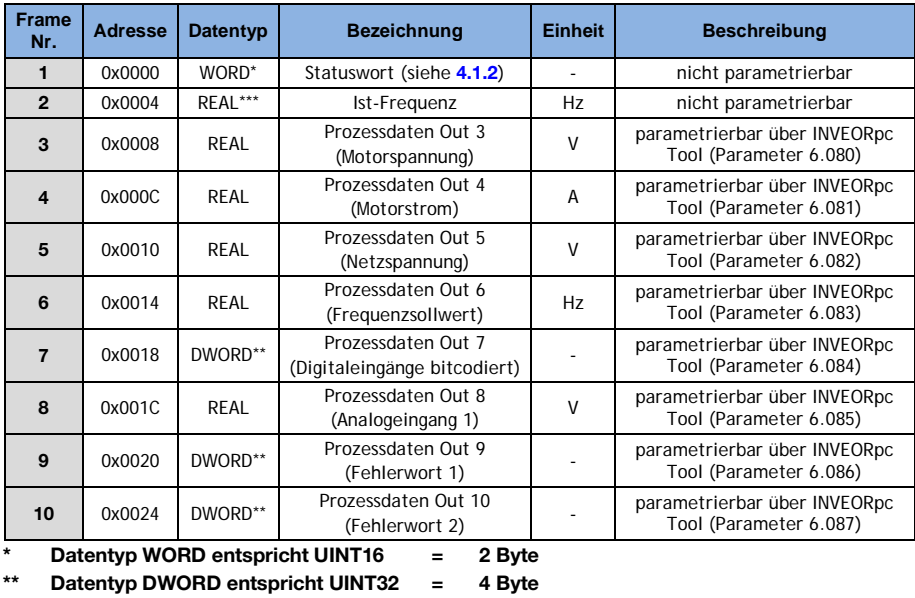

\*\*\* Datentyp REAL entspricht = 4 Byte

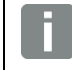

### <span id="page-26-1"></span>INFORMATION

Die 32-Bit Daten (Fehlerstatus, DigOuts, DigIns) sind in 16-Bit Daten zerlegt worden, da teilweise die Datenbreite der Feldbusse auf 16-Bit begrenzt ist. Ist der 32-Bit Datenzugriff möglich, so wird, egal ob auf das low- oder high-Word zugegriffen wird, das 32-Bit Word verwendet!

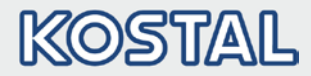

Fortsetzung

### WICHTIGE INFORMATION

Die REAL Darstellung entspricht dem Standard IEEE Format (Hilfe: 50 % Sollwert = 0x42480000) Die Endianness des Feldbusses ist für alle Datentypen zu beachten.

### <span id="page-27-0"></span>4.1.2 Aufbau des INVEOR Statuswortes

In der folgenden Tabelle sind die Bedeutungen der einzelnen Bits des INVEOR Statuswortes beschrieben.

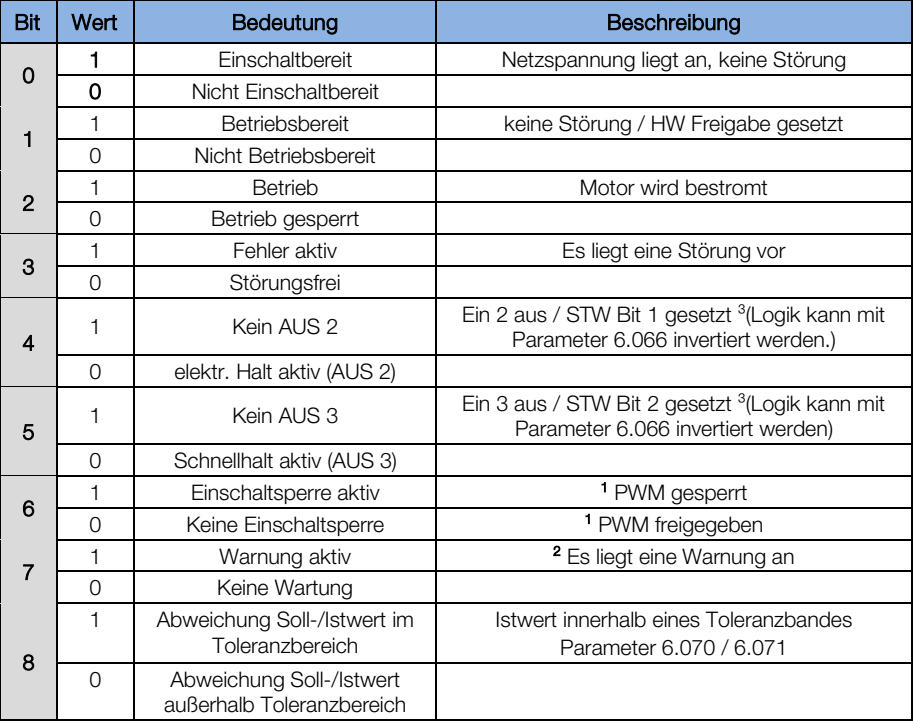

### Datenzugriffe über Sercos III

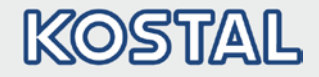

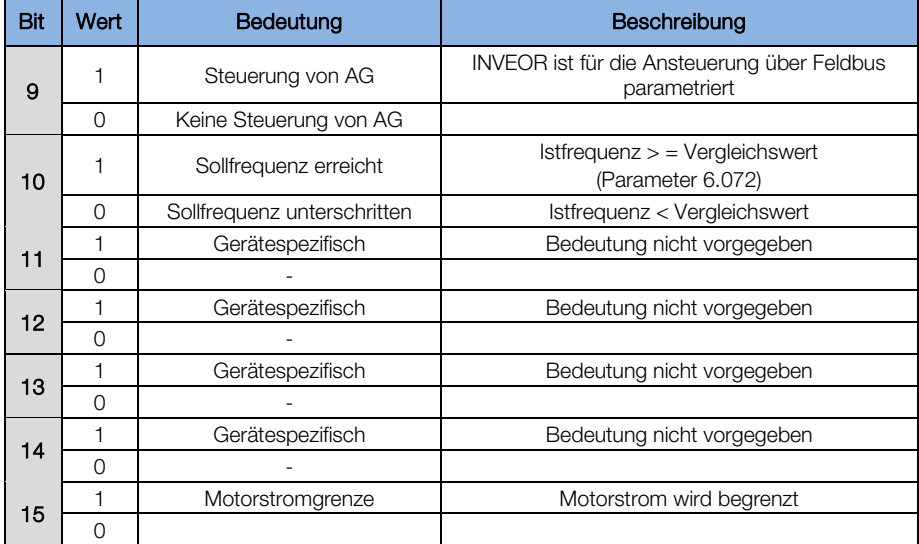

### Fortsetzung

AG: Automatisierungsgerät 1 Abweichung vom Standard 2 ab Softwareversion 03.61 3 ab Softwareversion 03.74

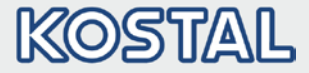

### <span id="page-29-0"></span>4.1.3 Parametrierbare Prozessdaten Out

Die restlichen 8 Prozessgrößen können mit Hilfe des INVEORpc Tool, MMI oder Sercos III Master durch Konfiguration der Parameter [6.080](#page-26-0) bis [6.087](#page-26-1) ausgewählt werden.

In der folgenden Tabelle finden Sie die auswählbaren Prozessdaten.

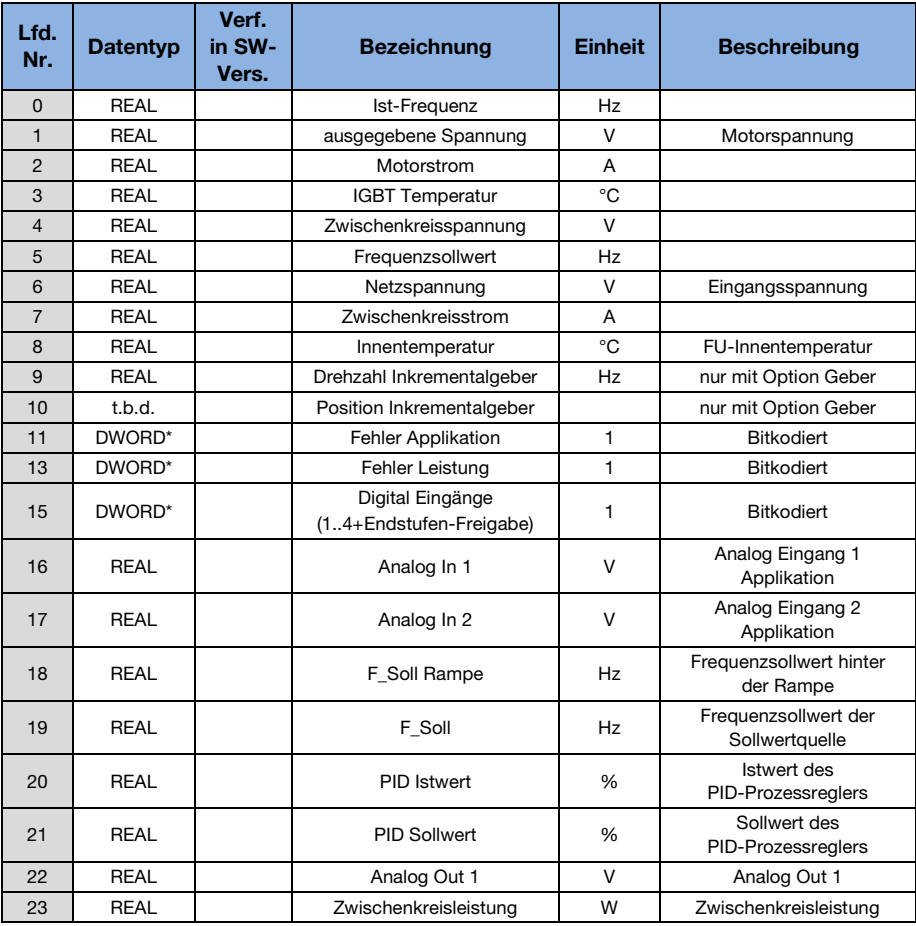

### Datenzugriffe über Sercos III

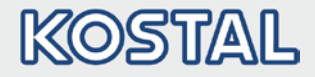

### Fortsetzung

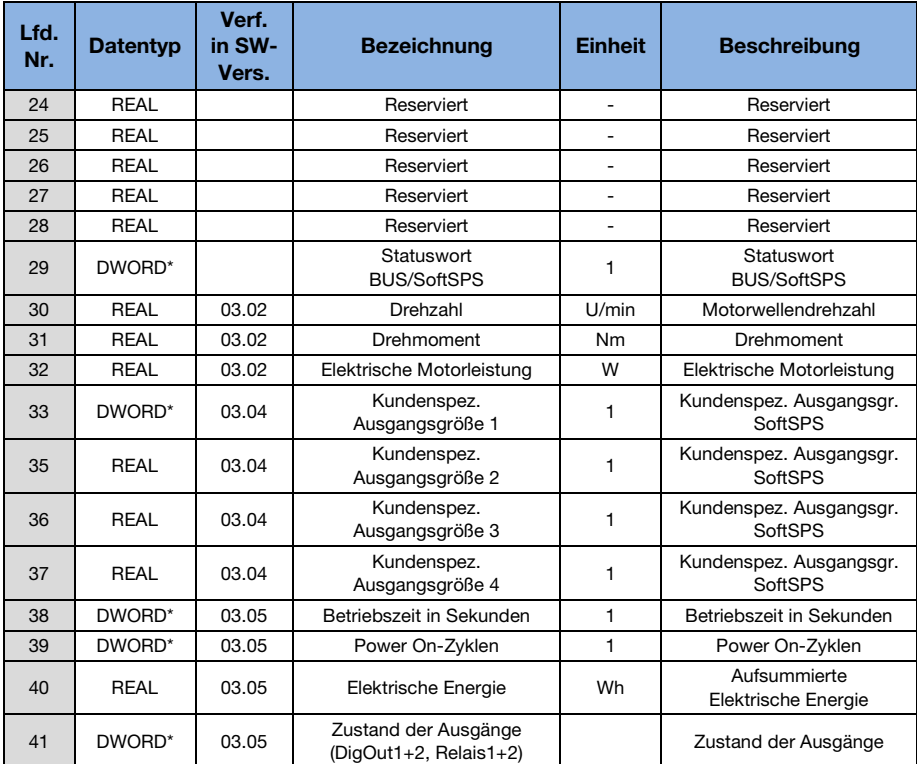

\* Datentyp DWORD entspricht UINT32 = 4 Byte

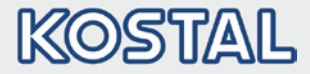

# <span id="page-31-0"></span>4.2 Zyklischer Datenzugriff – Prozessdaten In

Die nachfolgend genannten Prozessdaten werden vom Sercos III Master zum Antriebsregler gesendet. Dabei setzen sich die Daten aus 6 Prozessgrößen zusammen.

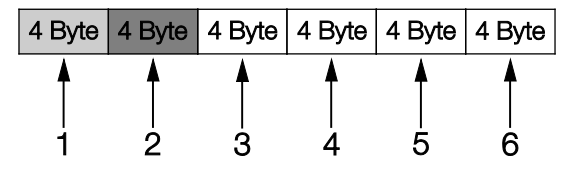

Die ersten beiden Prozessgrößen (Steuerwort und Sollwert) sind nicht parametrierbar und werden immer erwartet. Die restlichen 4 Prozessgrößen können über die Parameter 6.110 bis 6.113 konfiguriert werden.

Die auswählbaren "Prozessdaten In" finden Sie dazu im Kapitel [4.2.2](#page-34-0) "Prozessdaten In". Zur Parametrierung verwenden Sie die Applikation INVEORpc, MMI oder Sercos III Master.

Der werksseitige Aufbau der "Prozessdaten In" ist in der folgenden Tabelle dargestellt. Der Aufbau ist Bestandteil der Standard XML Datei.

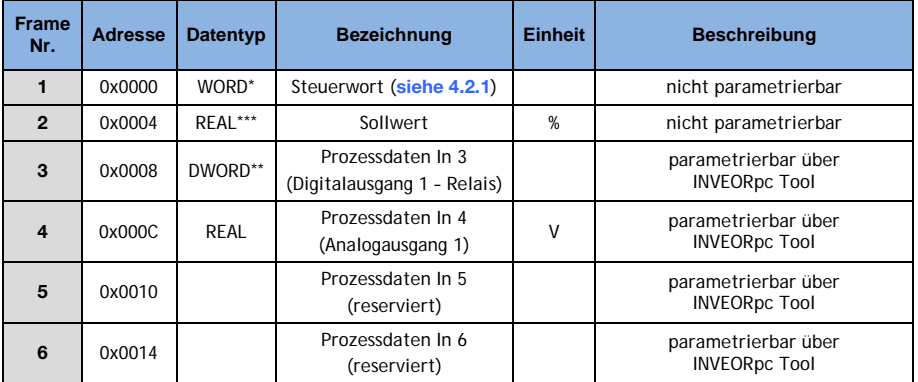

Datentyp WORD entspricht UINT16 =  $2$  Byte

\*\* Datentyp DWORD entspricht UINT32 = 4 Byte

\*\*\* Datentyp REAL entspricht  $= 4$  Byte

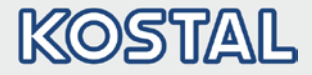

### <span id="page-32-0"></span>4.2.1 Aufbau des INVEOR Steuerwortes

In der folgenden Tabelle sind die Bedeutungen der einzelnen Bits des INVEOR Steuerwortes beschrieben.

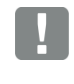

### WICHTIGE INFORMATION

Das Steuerwort wird nur übernommen, wenn das Bit 10 (Steuerung von AG) gesetzt ist, andernfalls wird das Steuerwort verworfen.

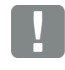

### WICHTIGE INFORMATION

Der Sollwert wird nur übernommen, wenn das Bit 6 (Sollwert freigegeben) gesetzt ist. Andernfalls wird der Sollwert verworfen.

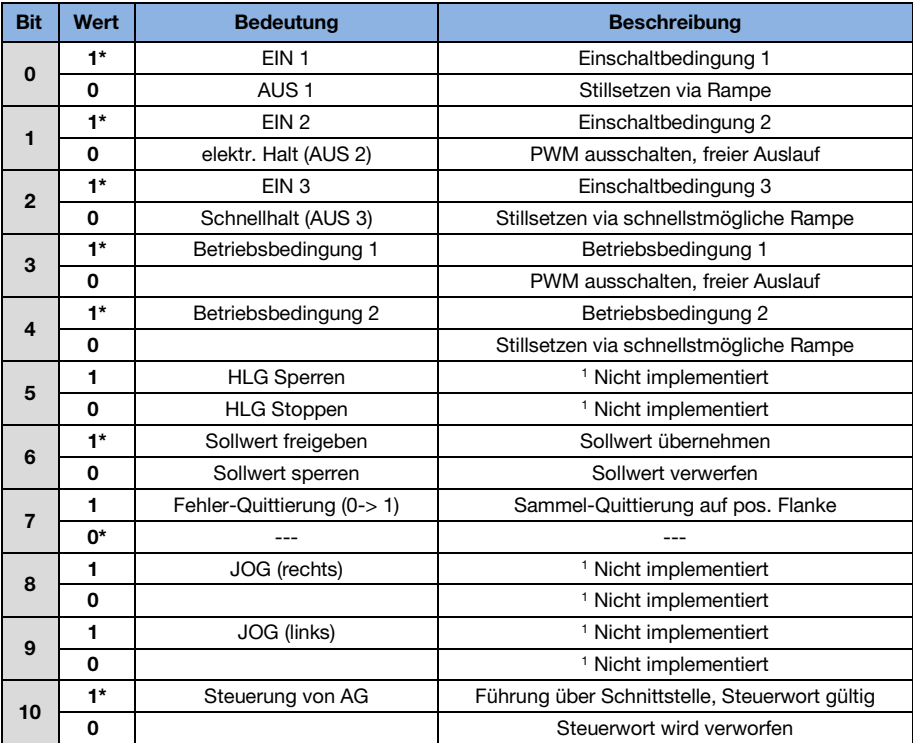

### Datenzugriffe über Sercos III

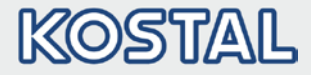

### Fortsetzung

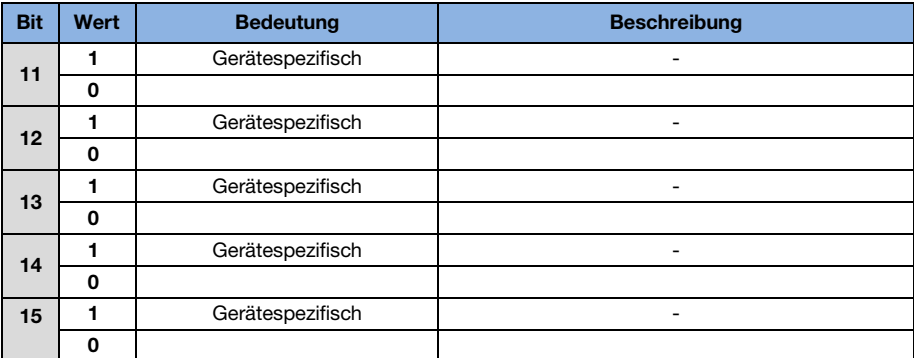

#### HLG: Hochlaufgeber

- \* Betriebsbedingung
- Abweichung vom Standard

### WICHTIGE INFORMATION

Ein Steuerwort, mit dem der Anlauf funktioniert, lautet z. B. 0x45F.

Die Endianness des Feldbusses ist für alle Datentypen zu beachten.

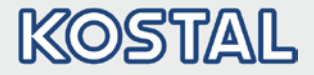

### <span id="page-34-0"></span>4.2.2 Parametrierbare Prozessdaten In

Die restlichen 4 Prozessgrößen (2 – 6) können mit Hilfe des INVEORpc Tool über die Parameter 6.110 bis 6.113 parametriert werden. In der folgenden Tabelle finden Sie die auswählbaren Prozessgrößen der Parametriereinstellungen.

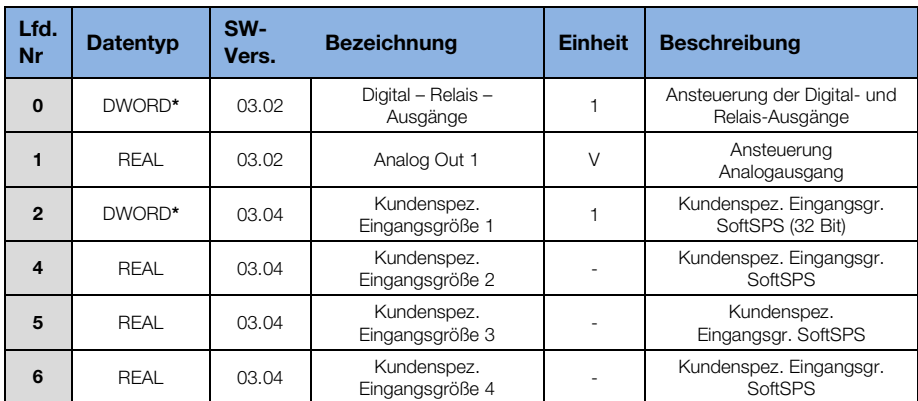

\* Datentyp DWORD entspricht UINT32 = 4 Byte

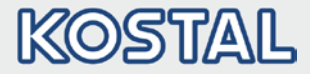

# <span id="page-35-0"></span>4.3 Azyklischer Datenzugriff / Parameter

Die azyklische Kommunikation dient dem Zugriff auf die Parameter des INVEOR. Hierzu werden die IDNs P-0-1000.0.0-255 und P-0-1001.0.0-255 verwendet.

Zugegriffen werden darf nur auf den Wert, bzw. Opdata.

Die Parameterindices des INVEOR werden wie folgt abgebildet:

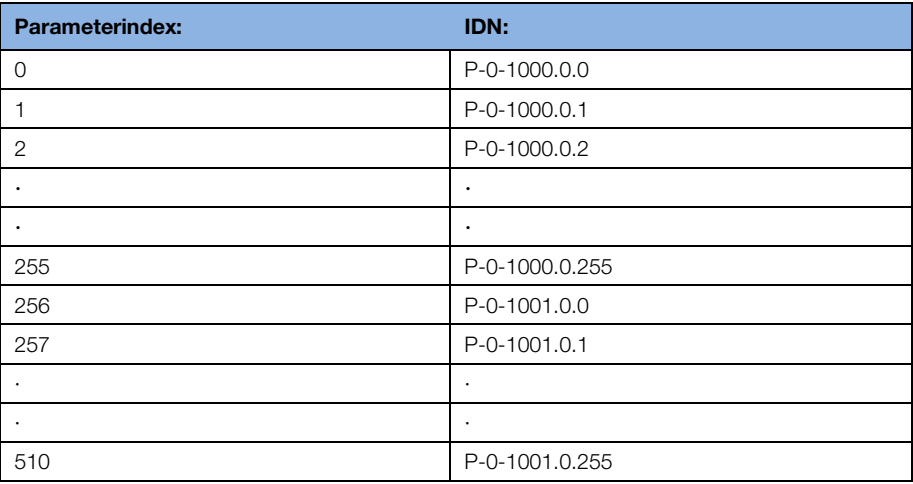

### WICHTIGE INFORMATION

Zugegriffen kann nur auf Parameter, die ein Zugriffslevel von 2 oder kleiner besitzen.

Sowohl lesende als auch schreibende Zugriffe sind möglich.

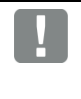

### WICHTIGE INFORMATION

Detailinformationen zu den Parametern finden Sie im Kapitel "Parameter" der Betriebsanleitung "INVEOR Antriebsregler".

### Datenzugriffe über Sercos III

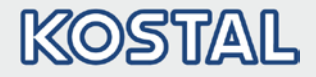

### Fortsetzung

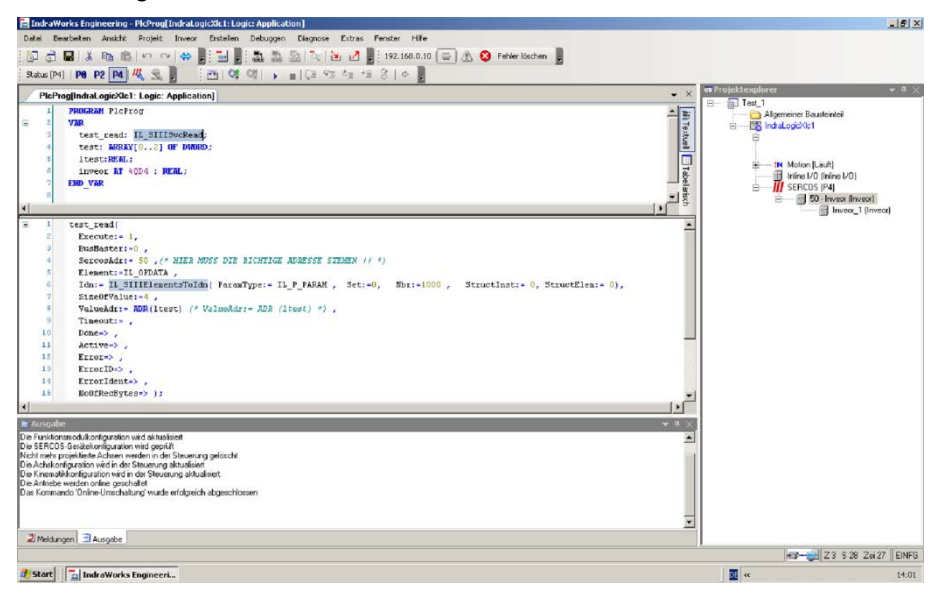

Das obere Bild stellt einen azyklischen Datenzugriff auf einem Bosch-Rexroth Master dar.

Mit der Funktion "IL SIIISvcRead" wird über die "IDN P-0-1000.0.0" lesend auf die Minimalfrequenz zugegriffen. Der Wert befindet sich nachher in der Variablen "Itest". Schreibzugriff wäre "IL\_SIIISvcWrite".

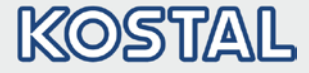

Fortsetzung

### <span id="page-37-0"></span>4.3.1 Azyklische Daten

Auf folgende Parameter kann azyklisch schreibend und lesend zugegriffen werden.

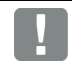

### WICHTIGE INFORMATION

Das Ändern eines Parameterwertes über den Feldbus beinhaltet einen direkten EEPROM-Schreibzugriff.

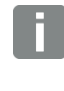

### INFORMATION

Die nachfolgenden Daten sind aufsteigend nach "Nummer\*" aufgeführt.

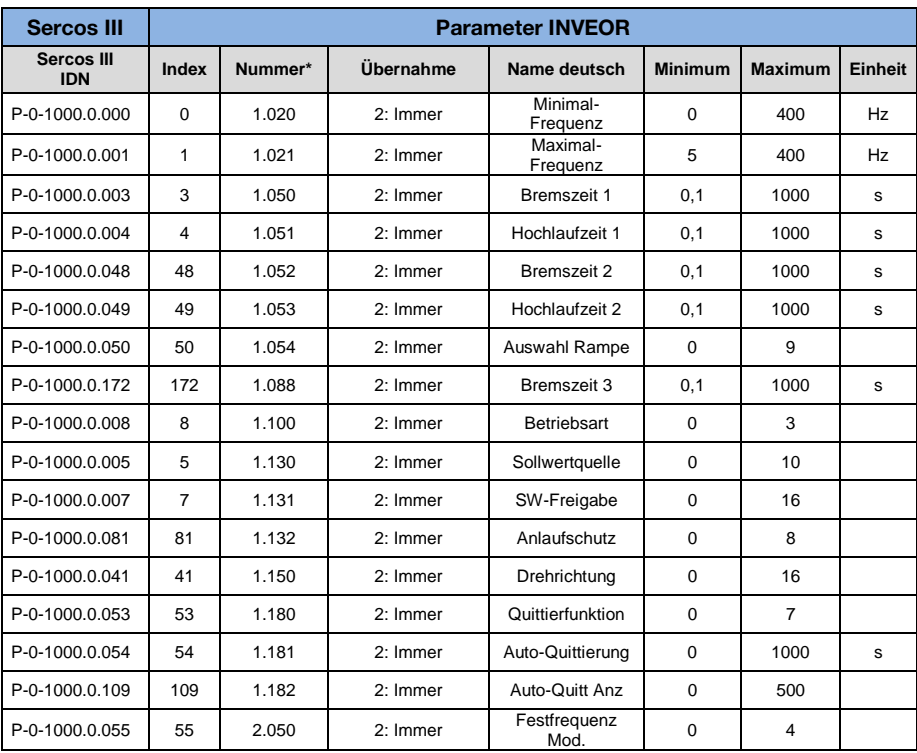

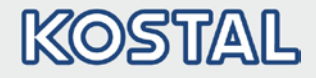

### Fortsetzung

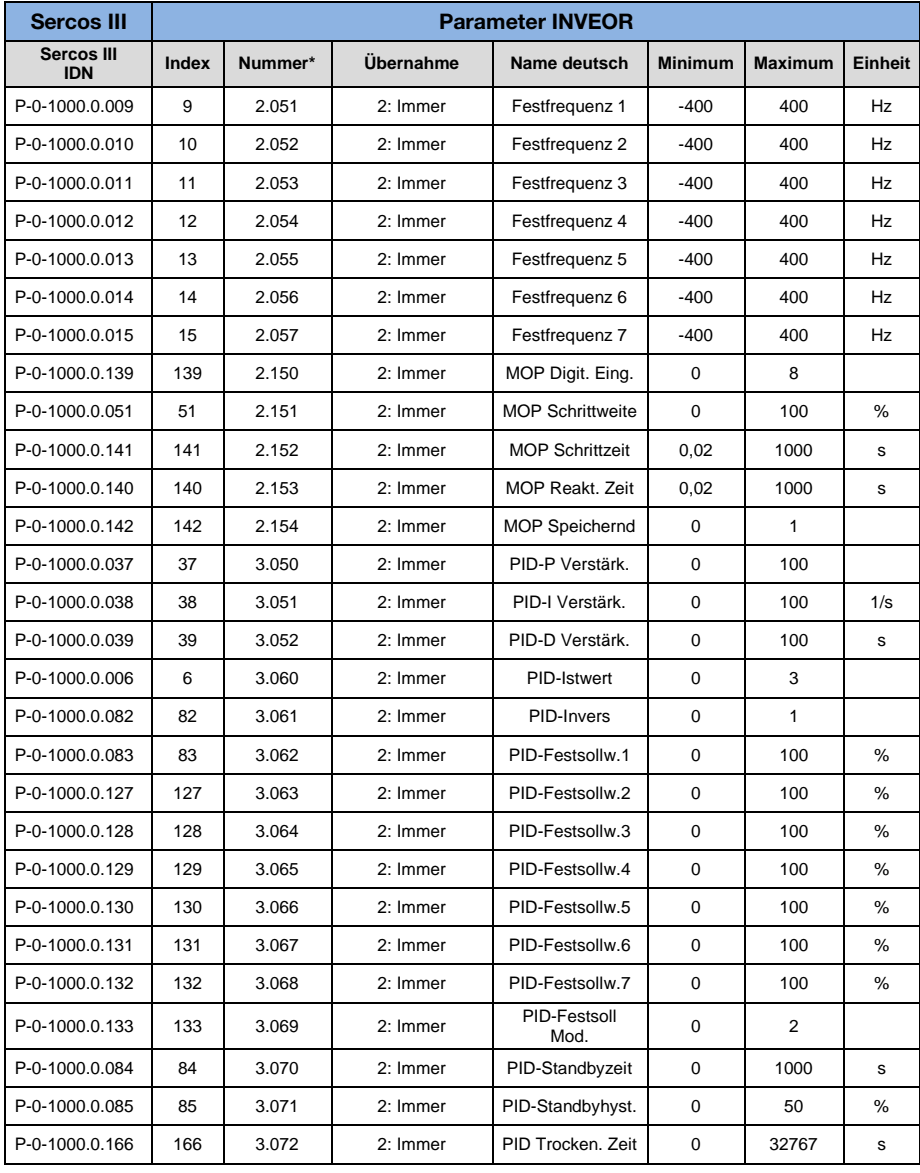

### Datenzugriffe über Sercos III

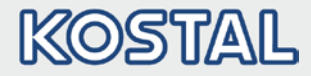

### Fortsetzung

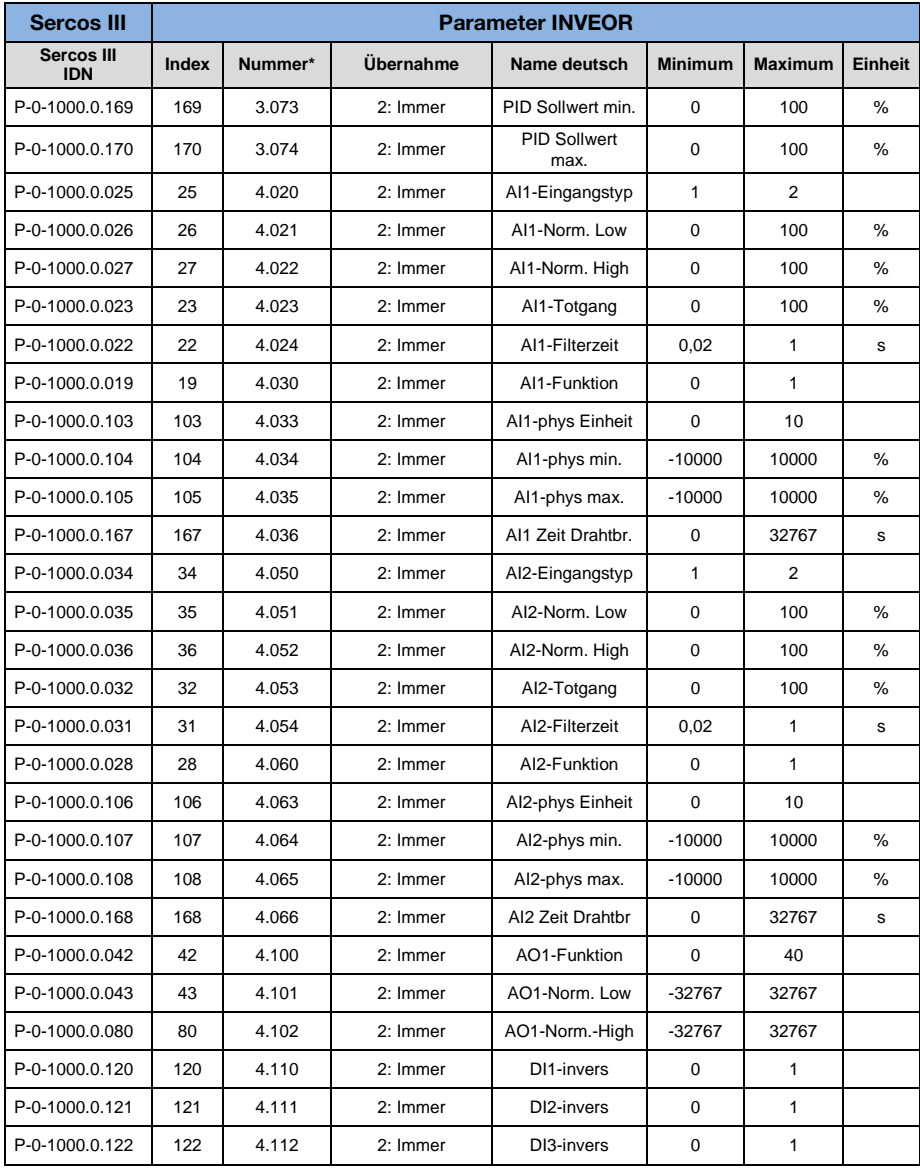

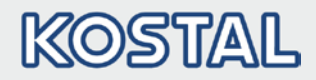

### Fortsetzung

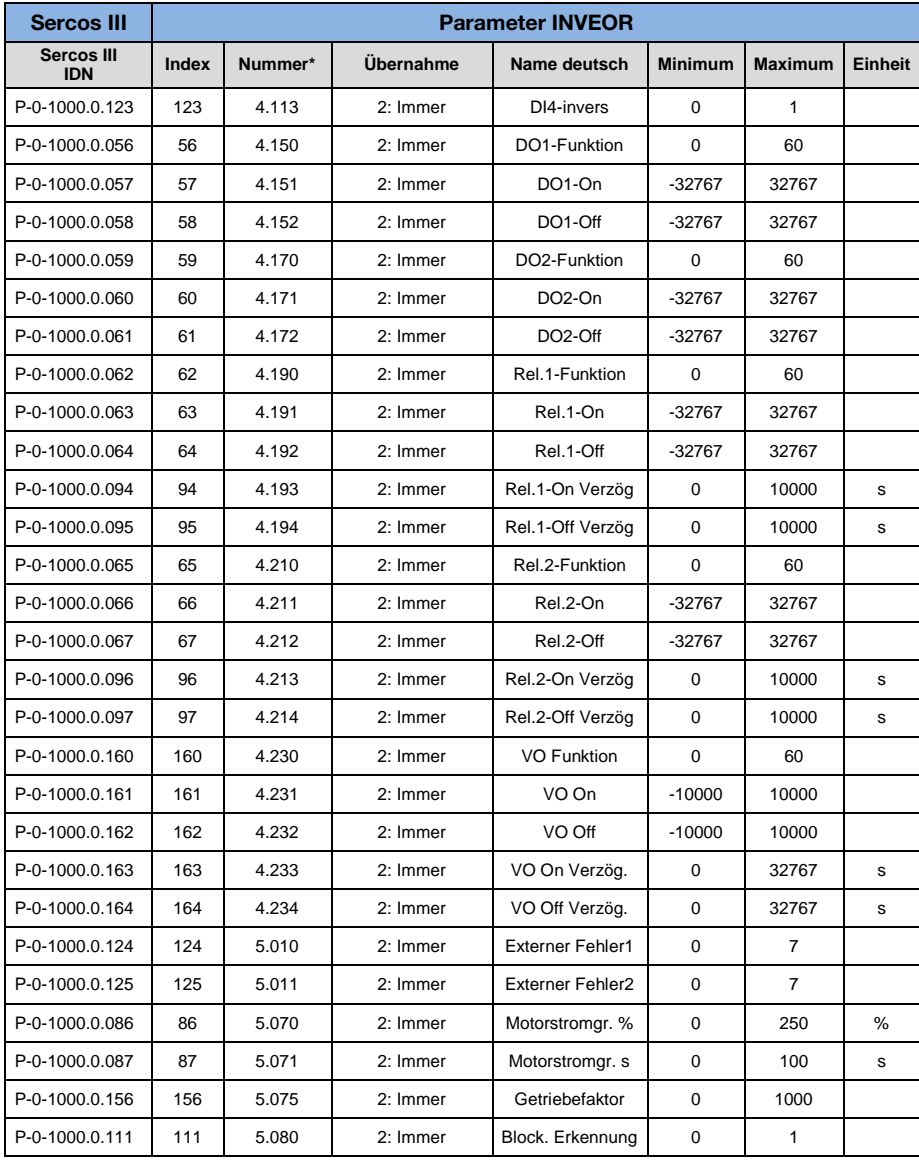

### Datenzugriffe über Sercos III

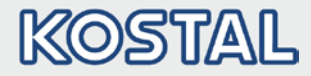

### Fortsetzung

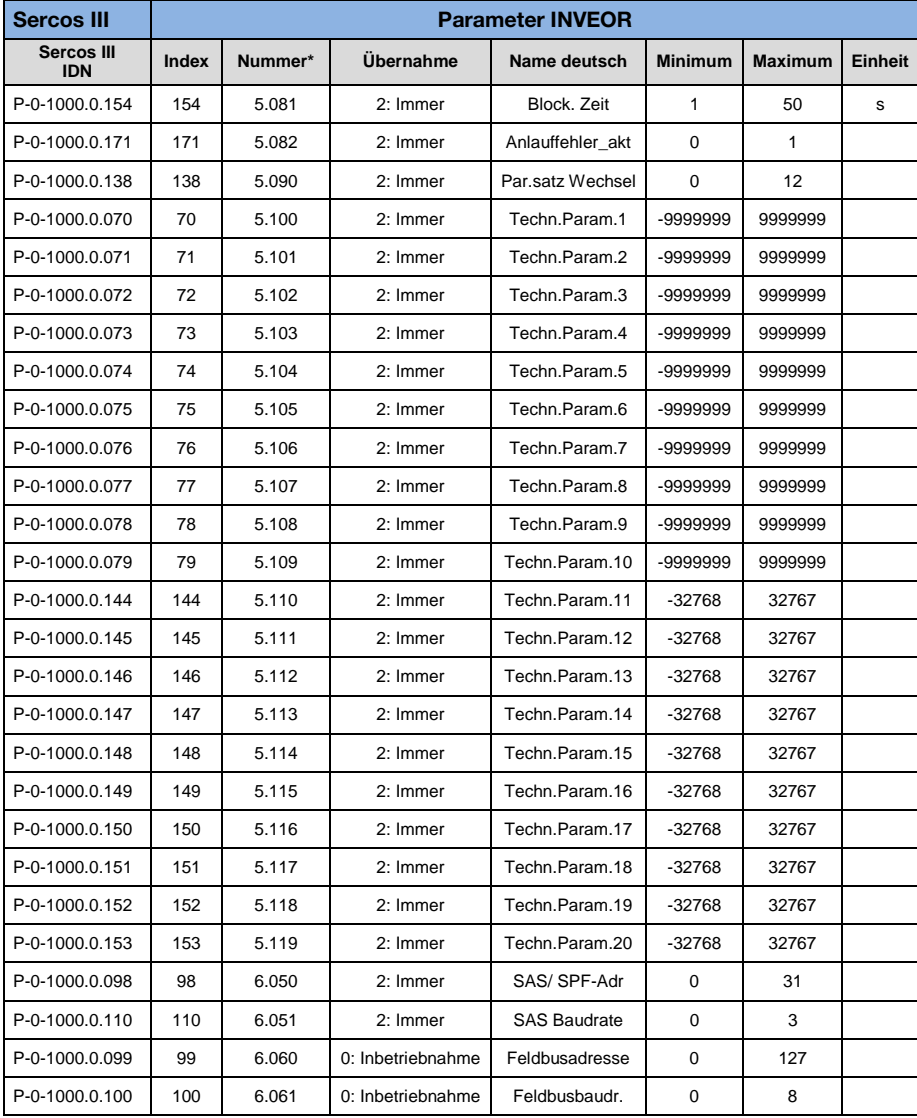

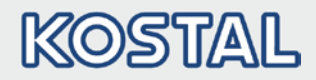

### Fortsetzung

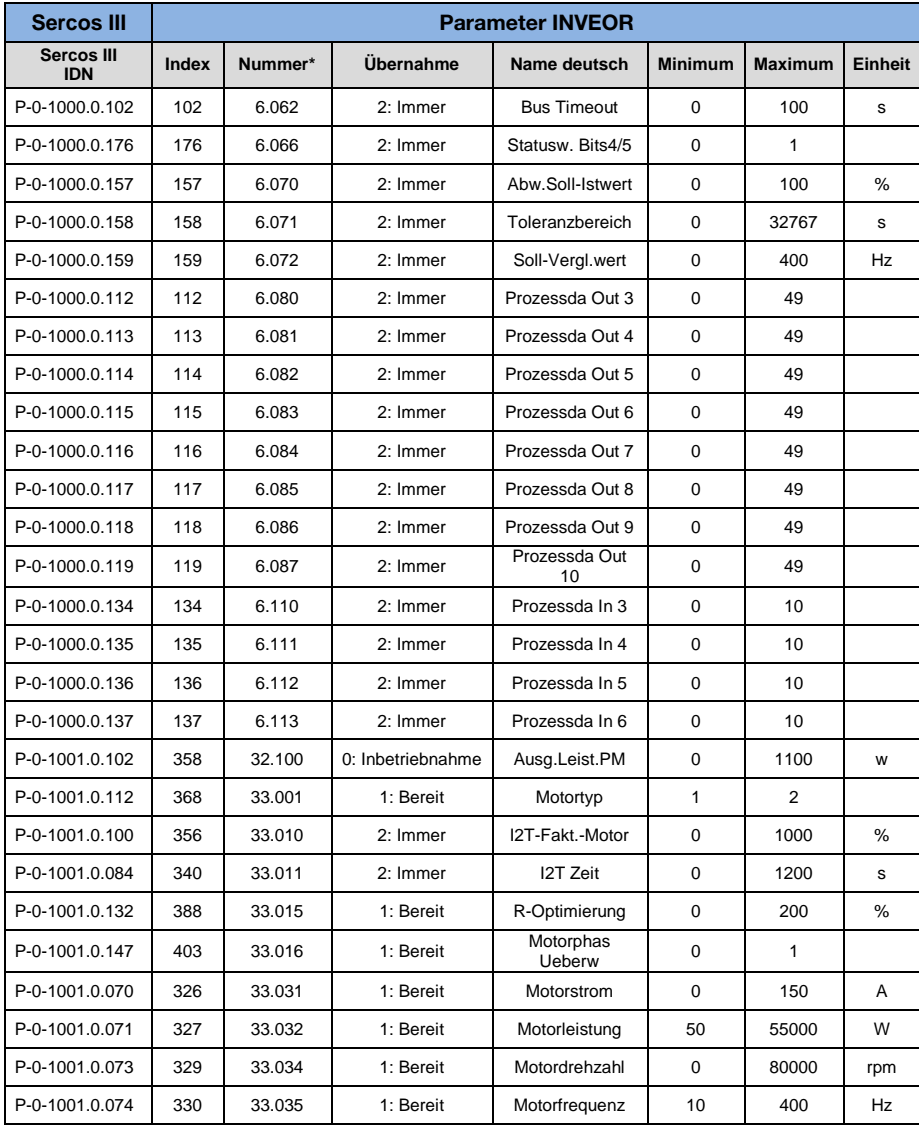

### Datenzugriffe über Sercos III

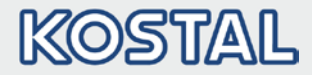

### Fortsetzung

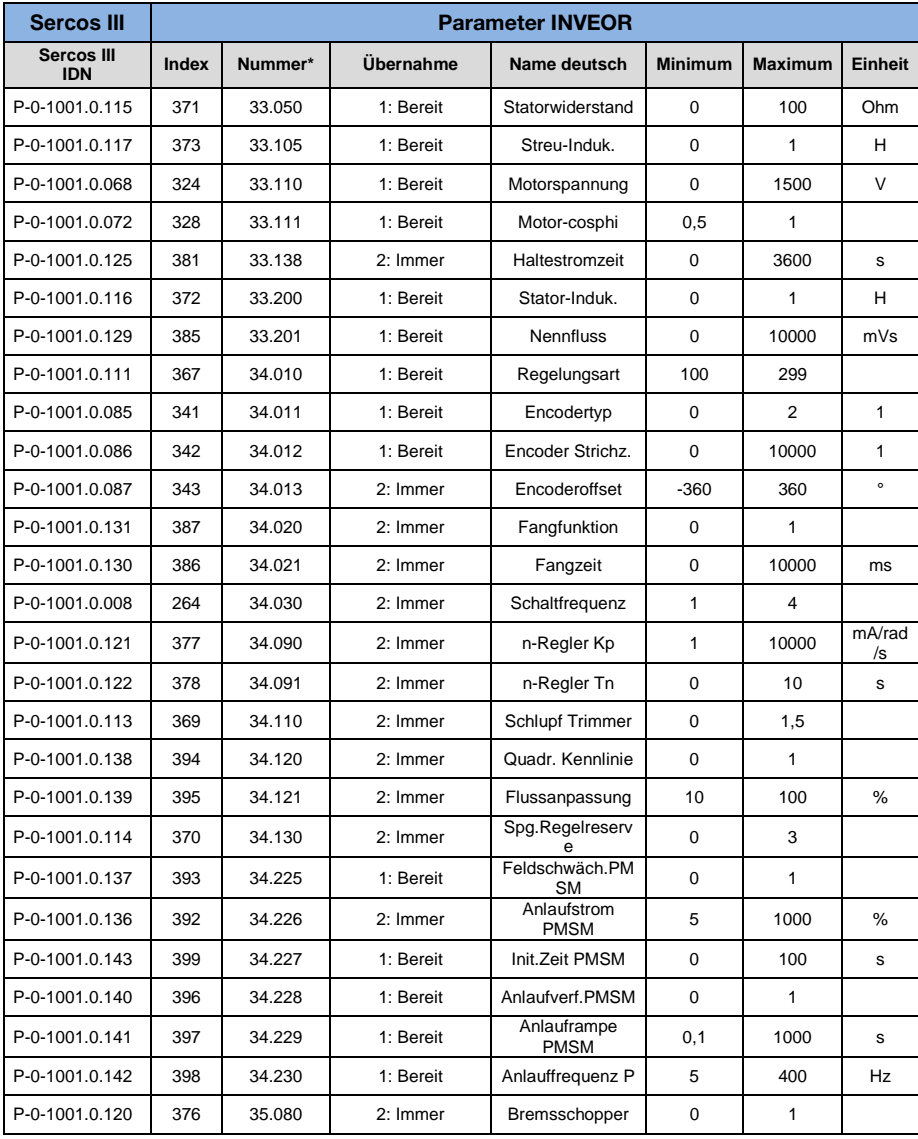

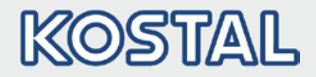

# <span id="page-44-0"></span>5. Fehlererkennung und -behebung

Der INVEOR meldet einen Fehler an den Sercos III Master als Sercos Class 1 Diagnostic.

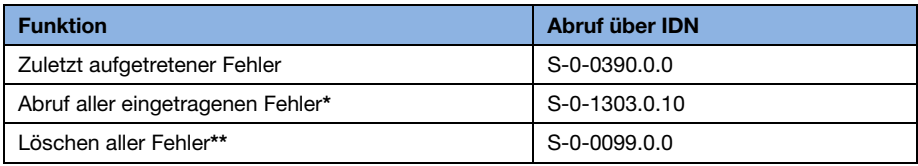

\* Der jeweilige Fehler ist codiert (siehe Tabelle Fehlercodes)

### WICHTIGE INFORMATION

\*\*Fehler können nur gelöscht werden, wenn beide LSB's, wie in der nachfolgenden Darstellung für den Parametereditor des Bosch-Rexroth-Masters gezeigt, auf "1" gesetzt werden.

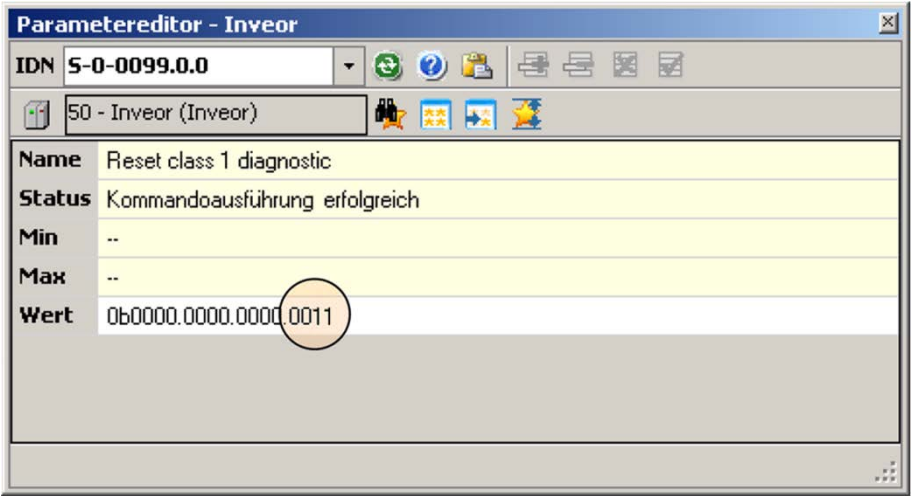

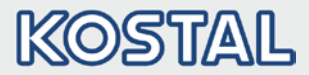

# <span id="page-45-0"></span>5.1 Fehlercodes

Die Fehlercodes des INVEOR werden als 32 Bit Wert übertragen. Die oberen 16 Bit sind bei allen Fehlern auf den Wert = 0x000F gesetzt. Nur die unteren 16 Bit definieren die Bedeutung des Fehlers. Von dem Wert 0x000F0FA1 ist nur der Wert "0xFA1 von Interesse.

Entnehmen Sie bitte den nachfolgenden Tabellen die Bedeutung der Fehlercodes.

### <span id="page-45-1"></span>5.1.1 Fehler der Applikationsseite

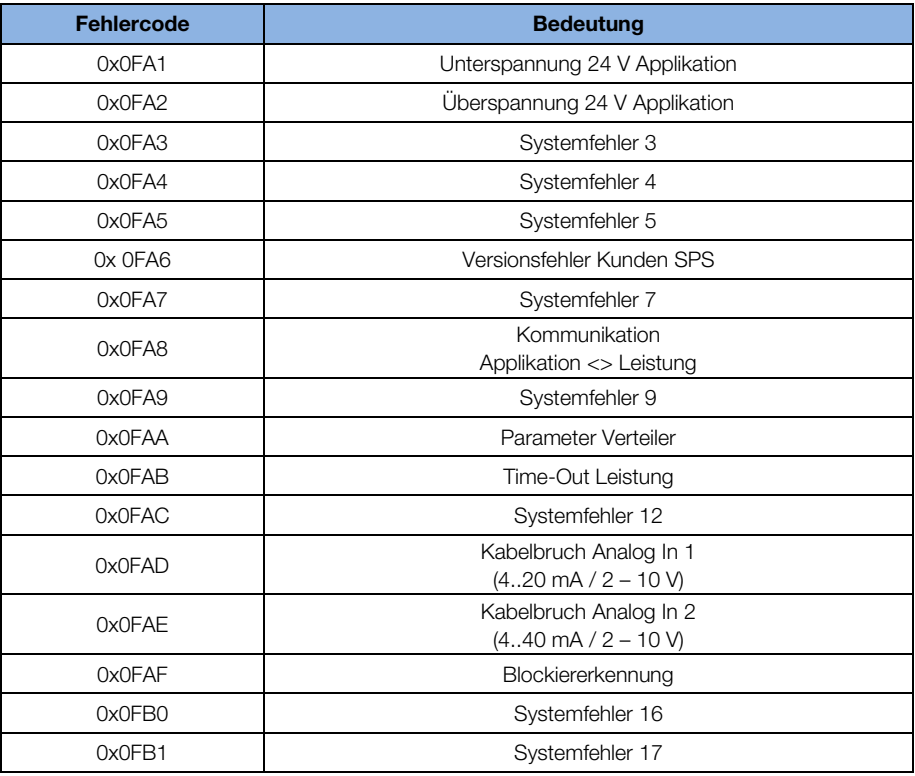

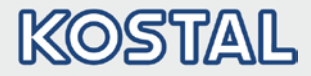

### Fortsetzung

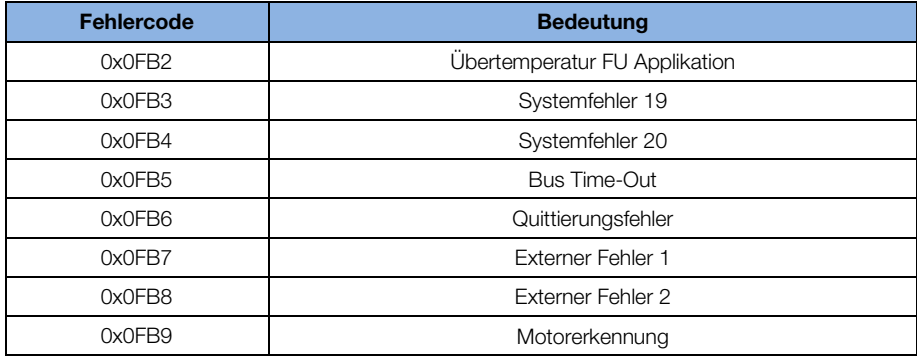

### <span id="page-46-0"></span>5.1.2 Fehler der Leistungsseite

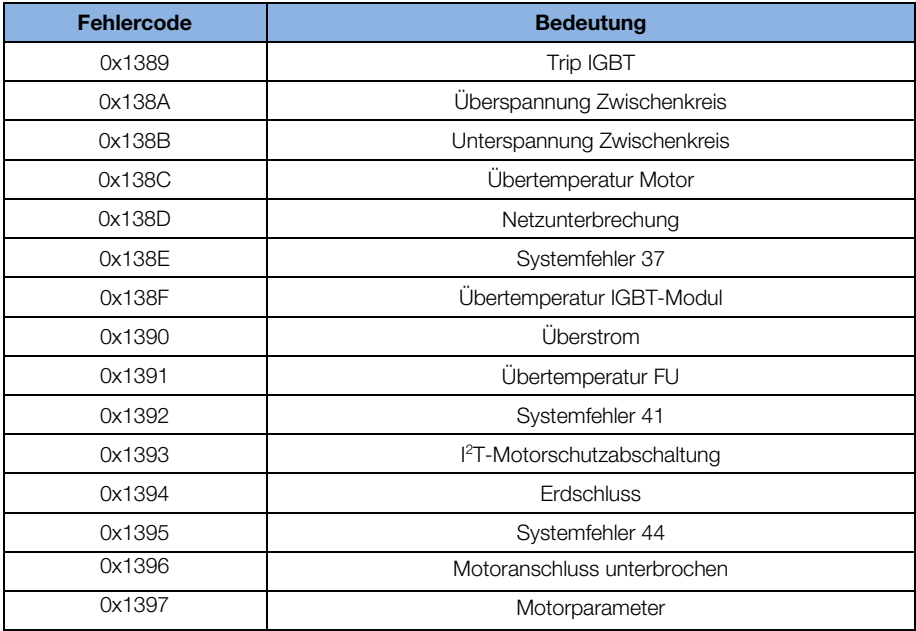

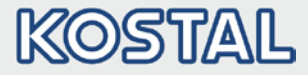

### Fortsetzung

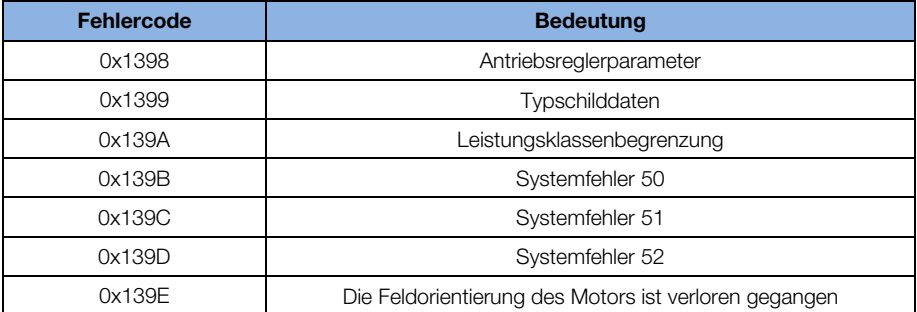

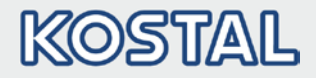

# Notizen

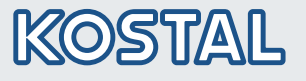

KOSTAL Industrie Elektrik GmbH Lange Eck 11 58099 Hagen **Deutschland** 

Service-Hotline: +49 2331 8040-848 Telefon: +49 2331 8040-800 Telefax: +49 2331 8040-602

www.kostal-industrie-elektrik.com